# **LAPORAN KERJA PRAKTEK PT. SAHAWARE TEKNOLOGI INDONESIA MENDESAIN USER INTERFACE APLIKASI INTERNAL UNTUK PEMILIHAN PEMBICARA DALAM KEGIATAN RUTIN DI SAHAWARE**

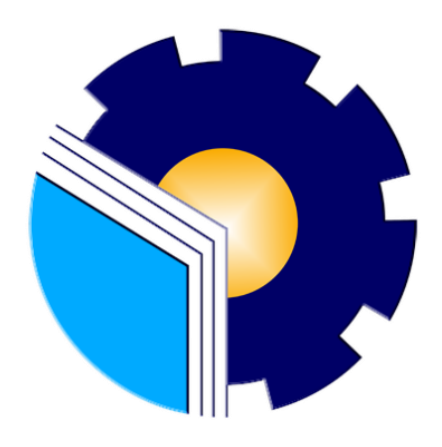

**Muhammad Syah Reza Pahlevi 6103201376**

**PROGRAM STUDI D-III TEKNIK INFORMATIKA JURUSAN TEKNIK INFORMATIKA POLITEKNIK NEGERI BENGKALIS 2022**

# **LAPORAN KERJA PRAKTEK** PT. SAHAWARE TEKNOLOGI INDONESIA PENGEMBANGAN APLIKASI INTERNAL UNTUK PEMILIHAN PEMBICARA DALAM KEGIATAN RUTIN DI SAHAWARE

Ditulis sebagai salah satu syarat untuk menyelesaikan Kerja Praktek

Muhammad Syah Reza Pahlevi 6103201403

Bandung, 04 Oktober 2022

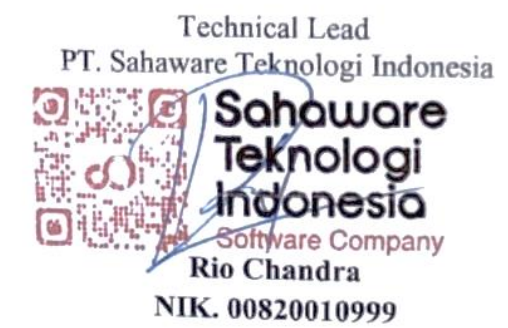

Dosen Pembimbing Program Studi Teknik Informatika

Supria, M.Kom NIP. 198708122019031011

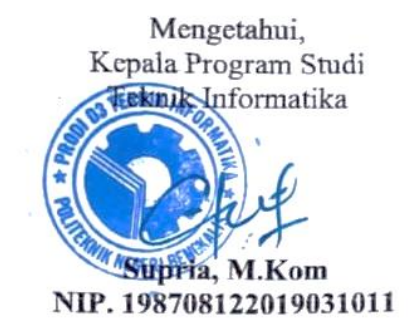

### **KATA PENGANTAR**

<span id="page-2-0"></span>Puji syukur penulis mengucapkan kehadirat Allah SWT Tuhan yang Maha Esa, karena berkat limpahan rahmat dan karunia-Nya sehingga penulis dapat menyusun laporan ini dengan baik dan tepat pada waktunya. Dalam laporan ini membahas mengenai Kerja Praktek (KP) yang dilaksanakan di Sahaware Teknologi Indonesia.

Adapun tujuan penulisan laporan Kerja Praktek ini adalah sebagai salah satu syarat yang harus dipenuhi oleh setiap mahasiswa Politeknik Negeri Bengkalis yang telah melaksanakan Kerja Praktek.

Laporan Kerja Praktek ini dibuat dengan berbagai observasi dan beberapa bantuan dari berbagai pihak untuk membantu menyelesaikan tantangan dan hambatan selama melaksanakan Kerja Praktek hingga mengerjakan laporan ini. Oleh karena itu, penulis mengucapkan terimakasih kepada:

- 1. Bapak Johny Custer, S.T, M.T selaku Direktur Politeknik Negeri Bengkalis.
- 2. Bapak Kasmawi M.Kom selaku Ketua Jurusan Teknik Informatika Politeknik Negeri Bengkalis.
- 3. Bapak Supria, M.Kom selaku Ketua Program Studi Teknik Informatika Politeknik Negeri Bengkalis dan selaku Dosen pembimbing Kerja Praktek.
- 4. Bapak Tengku Musri, M.Kom selaku Koordinator Kerja Praktek Teknik Informatika Politeknik Negeri Bengkalis.
- 5. Bapak Desi Amirullah, M.T selaku Dosen Wali 5A Teknik Informatika.
- 6. Kedua orang tua dan seluruh keluarga atas segala dukungan baik materi maupun moral dan doa yang telah diberikan kepada penulis.
- 7. Bapak Zulhamdi selaku CEO Sahaware Teknologi Indonesia.
- 8. Bapak Rio Chandra selaku pembimbing lapangan di Sahaware Teknologi Indonesia.
- 9. Seluruh staff dan karyawan Sahaware Teknologi Indonesia.
- 10. Seluruh bapak dan ibu dosen di jurusan Teknik Informatika Politeknik Negeri Bengkalis
- 11. Seluruh teman- teman yang telah membantu dan memberikan semangat, sehingga penulis bisa menyelesaikan laporan ini dengan sebaik mungkin.

Penulis sangat bersyukur selama melaksanakan Kerja Praktek di Sahaware Teknologi Indonesia, karena dengan adanya pelaksanaan Kerja Praktek ini penulis mendapatkan begitu banyak ilmu pengetahuan terkait dengan dunia Informatika. Penulis juga mendapatkan begitu banyak pengalaman berharga dan relasi yang dapat dijadikan pegangan yang sangat berguna dan membantu di masa yang akan datang terutama di dalam dunia kerja dengan lingkup yang lebih luas.

Penulis menyadari bahwa Laporan Kerja Praktek ini masih memiliki kekurangan. Karenanya penulis mengharapkan kritik dan saran yang membangun dari pembaca terutama kepada dosen pembimbing untuk perbaikan pada jenjang pendidikan yang lebih tinggi di masa yang akan datang. Akhirnya kepada Allah SWT jugalah penulis berserah diri, semoga selalu dalam lingkungan dan hidayah-Nya. Aamiin.

Bengkalis, 18 Oktober 2022

Muhammad Syah Reza Pahlevi 6103201376

# **DAFTAR ISI**

<span id="page-4-0"></span>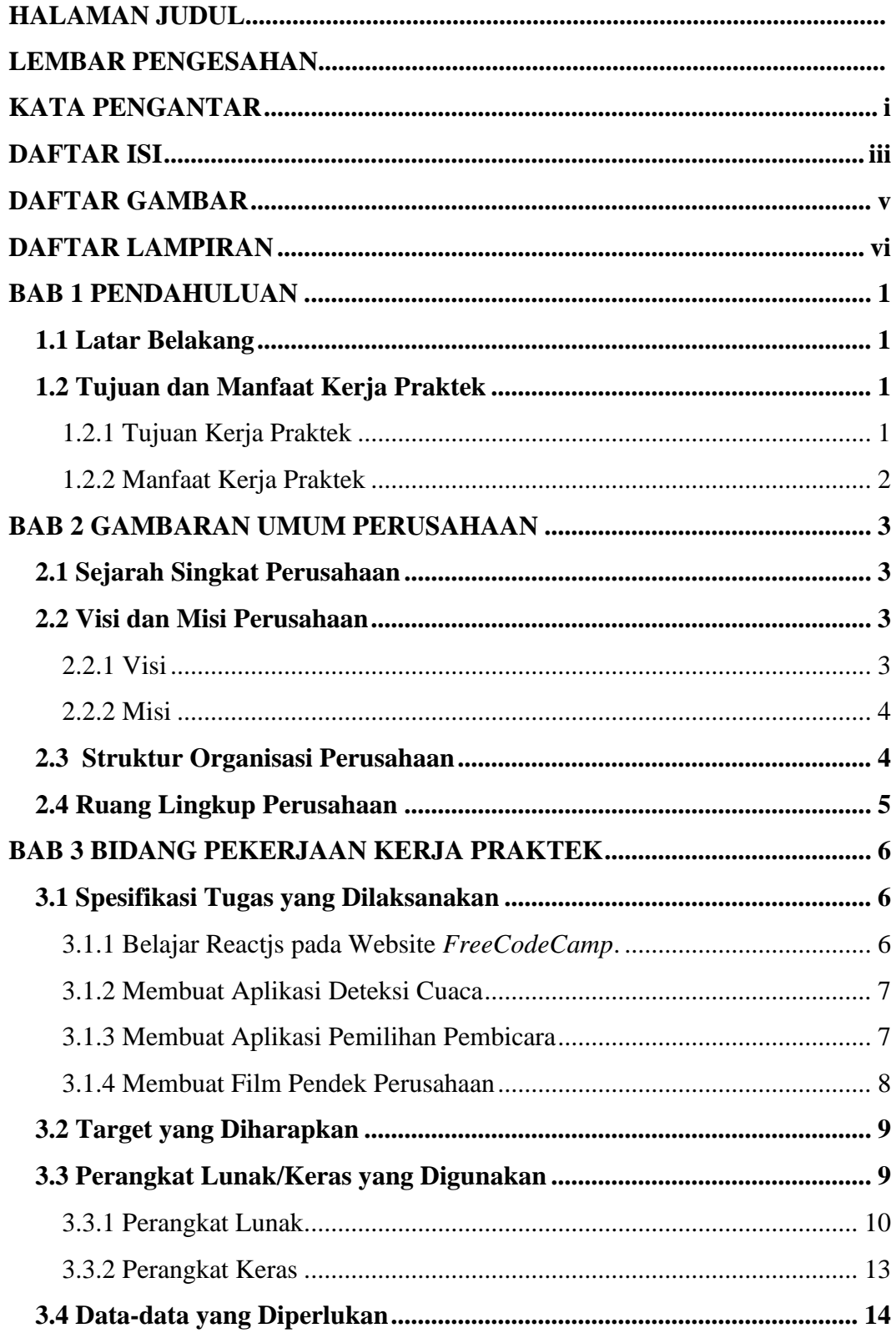

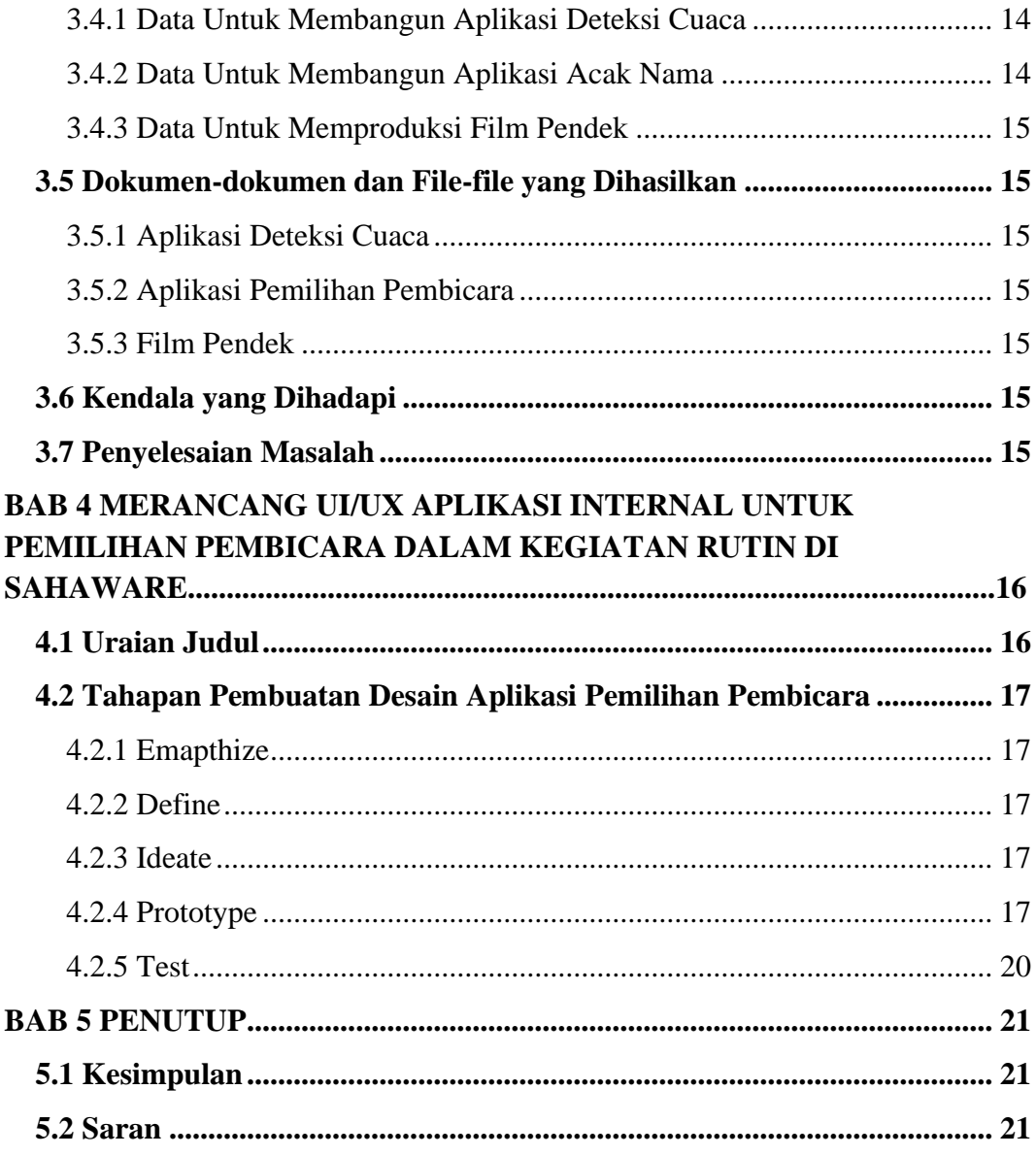

# **DAFTAR GAMBAR**

<span id="page-6-0"></span>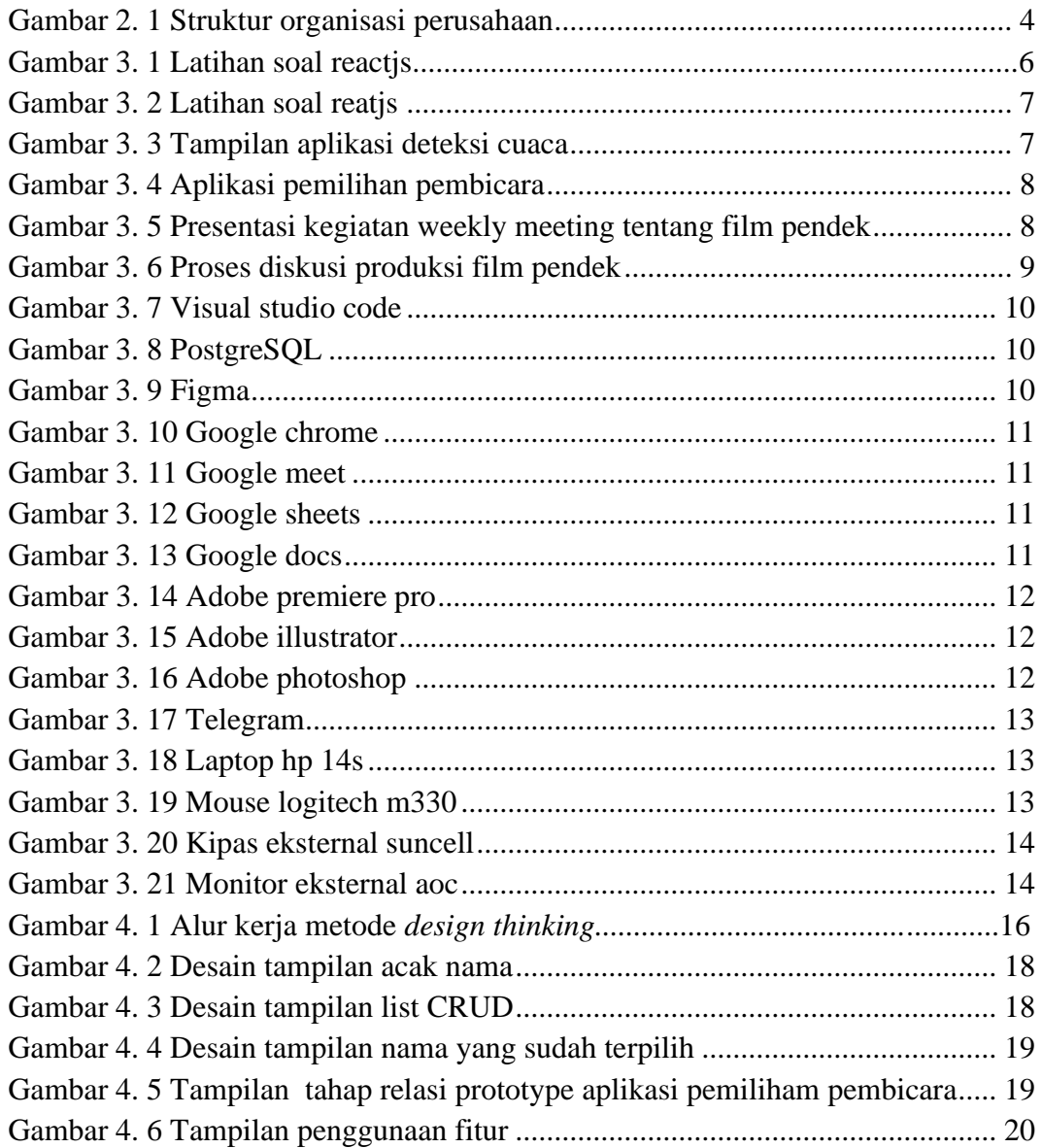

# **DAFTAR LAMPIRAN**

<span id="page-7-0"></span>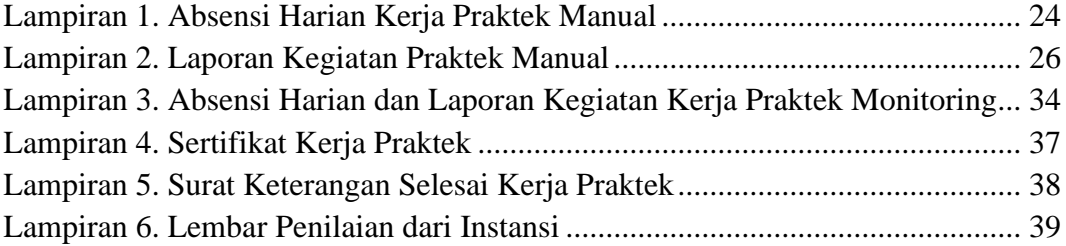

### **BAB 1**

### **PENDAHULUAN**

#### <span id="page-8-1"></span><span id="page-8-0"></span>**1.1 Latar Belakang**

Kerja Praktek adalah penerapan mahasiswa untuk mengenal dunia kerja nyata yang sesungguhnya, dimana yang bertujuan untuk mengembangkan keterampilan dan etika pekerjaan khususnya pada disiplin ilmu yang telah dipelajari selama mengikuti perkuliahan. Untuk itu, Politeknik Negeri Bengkalis mewajibkan setiap mahasiswanya untuk melaksanakan Kerja Praktek di instansi pemerintah atau perusahaan swasta sebagai salah satu syarat yang harus dipenuhi untuk menyelesaikan pendidikan D-III dan D-IV di Politeknik Negeri Bengkalis, maka penulis melakukan Kerja Praktek ini di PT. Sahware Teknologi Indonesia yang beralamat di Komplek Daichi, Jl. Terusan Jakarta Utara No. 69, Cicaheum, Kec. Kiaracondong, Kota Bandung, Jawa Barat

#### <span id="page-8-2"></span>**1.2 Tujuan dan Manfaat Kerja Praktek**

#### <span id="page-8-3"></span>1.2.1 Tujuan Kerja Praktek

- 1. Agar memiliki gambaran jelas bagaimana situasi dan kondisi di industri teknologi secara langsung.
- 2. Memahami dan membiasakan diri untuk beradaptasi di lingkungan kerja dengan menganalisis budaya serta pola kerja yang terdapat di perusahaan.
- 3. Meningkatkan hubungan kerjasama yang baik antara Politeknik Negeri Bengkalis dengan berbagai Instansi.
- 4. Meningkatkan kemampuan mahasiswa dalam pengetahuan, keterampilan dan kemampuan dalam penerapan pengetahuan.
- 5. Agar memiliki kemampuan secara profesional untuk menyelesaikan masalah-masalah bidang teknologi yang dalam dunia kerja.

### <span id="page-9-0"></span>1.2.2 Manfaat Kerja Praktek

- 1. Mahasiswa mendapatkan kesempatan untuk menerapkan ilmu pengetahuan teori/konsep dalam dunia pekerjaan secara nyata.
- 2. Mahasiswa akan memperoleh pengalaman-pengalaman praktis dalam menerapkan ilmu pengetahuan teori/konsep sesuai dengan program studinya.
- 3. Mahasiswa memperoleh kesempatan untuk dapat menganalisa masalah yang berkaitan dengan ilmu pengetahuan yang di terapkan dalam pekerjaan sesuai dengan program studinya
- 4. Mahasiswa mendapat ilmu pengetahuan baru tentang teori/konsep diluar dari program studinya.
- 5. Politeknik Negeri Bengkalis memperoleh umpan balik dari dunia pekerjaan guna pengemban kurikulum dan proses pembelajaran.
- 6. Politeknik Negeri Bengkalis memperoleh umpan balik dari organisasi atau perusahaan terhadap kemampuan mahasiswa yang mengikuti KP didunia pekerjaannya.

# **BAB 2 GAMBARAN UMUM PERUSAHAAN**

#### <span id="page-10-1"></span><span id="page-10-0"></span>**2.1 Sejarah Singkat Perusahaan**

Pada tanggal 25 Februari 2009, perusahaan ini memulai inisialisasi *start up* digital. Projek awal yang dilakukannya yaitu membuat *website profile* sekolah di Indramayu. Pada saat itu jumlah inisiatornya hanya ada empat orang. Perusahaan ini sempat *vacuum* sampai tahun 2012 karena untuk pengembangan kemampuan tim secara personal.

Perusahaan ini melakukan *setup team* kembali pada tahun 2012. Saat itu jumlah anggota tim perusahaan ini menjadi enam orang dan mempersiapkan dirinya untuk perubahan dari *virtual office* menjadi *office*. Pada tahun 2012 pula perusahaan ini menamakan dirinya sebagai Sahaware Solution. Nama Sahaware berasal dari Bahasa Sunda yaitu kata "saha wae" yang artinya siapa saja karena perusahaan ini berdomisili di kota Bandung. Sahaware Solution berharap ingin memberikan solusi dan manfaat yang lebih kepada *stakeholder* dari setiap pelayanan yang diberikan.

Setahun kemudian Sahaware Solution berubah nama menjadi Sahaware Indonesia dan telah melakukan *setup office*. Di tahun ini, Sahaware Indonesia mulai fokus untuk *start up* digital serta mengonsep bahkan membuat suatu produk, *business plan*, struktur organisasi, dll.. Saat ini Sahaware Indonesia sedang mengembangkan bisnisnya yang berfokus pada *solution enterprise*, *web development* dan *mobile applications*.

#### <span id="page-10-2"></span>**2.2 Visi dan Misi Perusahaan**

#### <span id="page-10-3"></span>2.2.1 Visi

Visi Sahaware Indonesia adalah Menjadi Perusahaan IT terdepan dalam penyedia layanan dibidang Informasi, Media dan Komunikasi di Indonesia pada Tahun 2025.

#### <span id="page-11-0"></span>2.2.2 Misi

Sedangkan Misi dari Sahaware Indonesia sendiri adalah:

- 1. Memberikan benefit dan *value* bagi pelanggan dan seluruh stakeholder.
- 2. Mengembangkan solusi teknologi informasi yang terintegrasi dan berkesinambungan.
- 3. Mengembangkan inovasi teknologi terbaik dan terkini dalam setiap produk
- 4. Selalu Menekankan "*great products* & *great services*" pada setiap layanan yang dimiliki.
- 5. Mengedepankan profesionalisme dan teamwork dalam menghasilkan layanan yang berkualitas

### <span id="page-11-1"></span>**2.3 Struktur Organisasi Perusahaan**

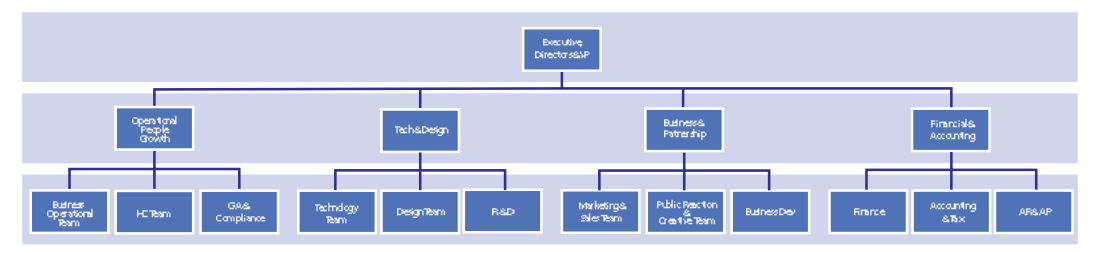

Gambar 2. 1 Struktur organisasi perusahaan

<span id="page-11-2"></span>*Executive, Director & VP* adalah jabatan tertinggi dalam sebuah perusahaan dan bertanggung jawab terhadap keberhasilan bisnis yang dijalankan. *Executive, Director & VP* dipercaya dalam mengelola keseluruhan perusahaan, membuat keputusan penting, serta bertindak sebagai titik komunikasi utama dengan dewan direksi.

Jabatan selanjutnya Business Operational Team, HC Team, GA & Compliance yang dikepalai oleh Operational People Growth. Technology Team, Design Team, R & D yang dikepalai oleh Teach & Design. Marketing & Sales team, Public Reaction & Creative Team, Business Dev yang dikepalai oleh Business & Patnership. Finance, Accounting & Tax, AR & AP yang dikepalai oleh Financial & Accounting.

### <span id="page-12-0"></span>**2.4 Ruang Lingkup Perusahaan**

Kantor Sahaware Indonesia dibangun untuk para pegawai merasa nyaman dalam bekerja dan tentunya dilengkapi dengan semua fasilitas yang dibutuhkan oleh pegawai. Dengan terciptanya kenyamanan dalam bekerja tentunya menambah tenaga bagi para karyawan untuk tetap fokus dan profesional dalam menjalani suatu pekerjaan.

### **BAB 3**

## **BIDANG PEKERJAAN KERJA PRAKTEK**

#### <span id="page-13-1"></span><span id="page-13-0"></span>**3.1 Spesifikasi Tugas yang Dilaksanakan**

Dalam pelaksanaan Kerja Praktek (KP) selama kurang lebih tiga bulan, terhitung mulai dari tanggal 04 Juli sampai dengan 04 Oktober 2022. Aktivitas yang penulis lakukan selama berada di PT. Sahaware Teknologi Indonesia terbagi dalam beberapa bagian, yaitu kegiatan rutin dan kegiatan berkala.

#### <span id="page-13-2"></span>3.1.1 Belajar Reactjs pada Website *FreeCodeCamp*.

Sahaware Teknologi Indonesia merupakan perusahaan yang bergerak di bidang penyedia layanan pembuatan website dan aplikasi. Sahaware Teknologi Indonesia juga menggunakan salah satu bahasa pemrograman Java Script dengan menggunakan salah satu *library* java script yaitu Reactjs. Reactjs digunakan karena dapat digunakan pada *front end.*

Dalam hal ini penulis memiliki tugas untuk belajar salah satu bahasa pemrograman java script dengan menggunakan reactjs.

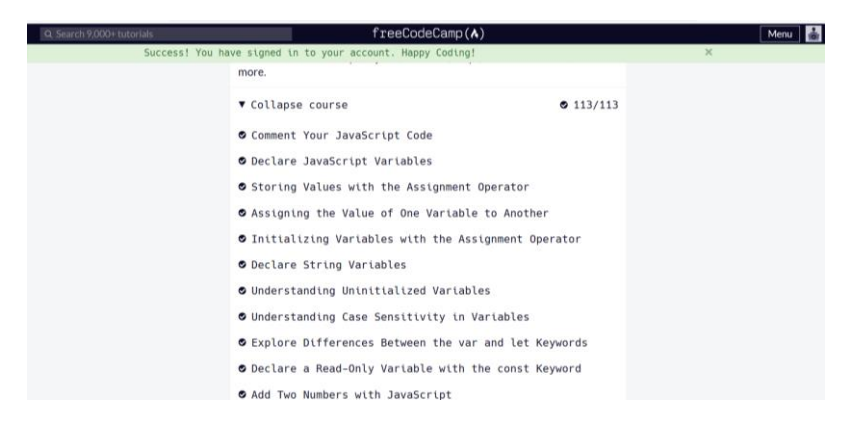

<span id="page-13-3"></span>Gambar 3. 1 Latihan soal reactjs

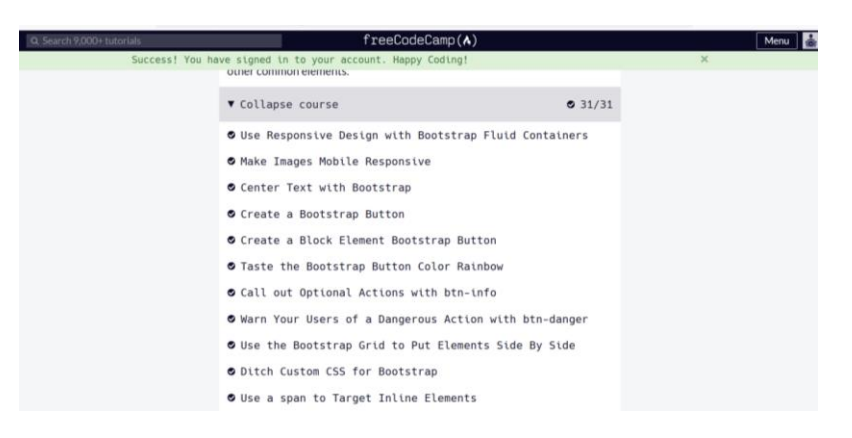

Gambar 3. 2 Latihan soal reatjs

<span id="page-14-2"></span><span id="page-14-0"></span>3.1.2 Membuat Aplikasi Deteksi Cuaca

Dengan aplikasi deteksi cuaca ini dibuat untuk memperkirakan keadaan cuaca hingga beberapa hari kedepan, Adapun tujuan pembuatan aplikasi ini untuk media pembelajaran mengasah dalam memecahkan masalah teknis bahasa pemrograman yang baru kami pelajari.

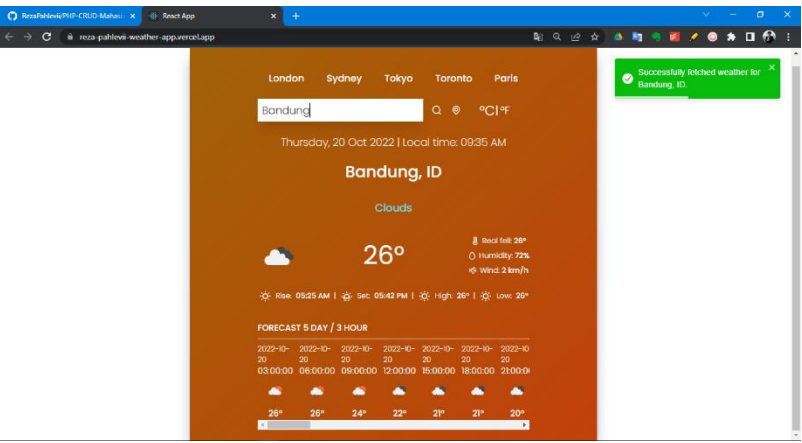

Gambar 3. 3 Tampilan aplikasi deteksi cuaca

<span id="page-14-3"></span><span id="page-14-1"></span>3.1.3 Membuat Aplikasi Pemilihan Pembicara

Sahaware Teknologi Indonesia juga memiliki tradisi untuk melakukan kegiatan *weekly meeting* yang dilakukan pada setiap hari kamis yang dimulai pada jam 4 sore guna untuk mengembangkan *public speaking* serta kepercayaan diri para karyawan, staff maupun anak magang di Sahaware Teknologi Indonesia.

Dalam pengembangan aplikasi ini penulis menggunakan bahasa pemrograman java script dengan tahapan mulai dari mendesain tampilan, membangun frontend dan juga backend hingga proses deployment.

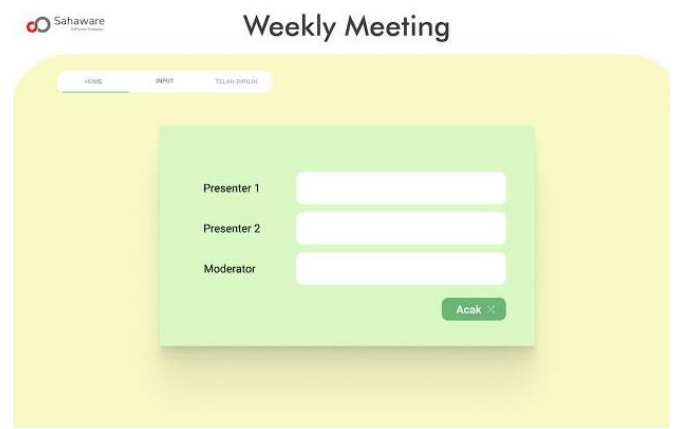

Gambar 3. 4 Desain aplikasi pemilihan pembicara

### <span id="page-15-1"></span><span id="page-15-0"></span>3.1.4 Membuat Film Pendek Perusahaan

Dalam kegiatan magang pihak Sahaware memberi tantangan pada penulis untuk menjadi sutradara dalam pembuatan film pendek sebagai media pembelajaran dan promosi perusahaan. Yang diawali dari presentasi penulis tentang proses produksi film pendek di acara *weekly meeting*.

<span id="page-15-2"></span>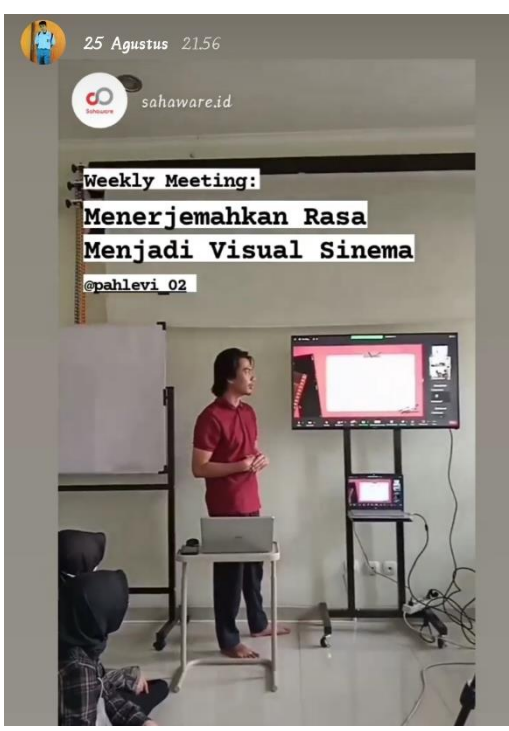

Gambar 3. 5 Presentasi kegiatan weekly meeting tentang film pendek

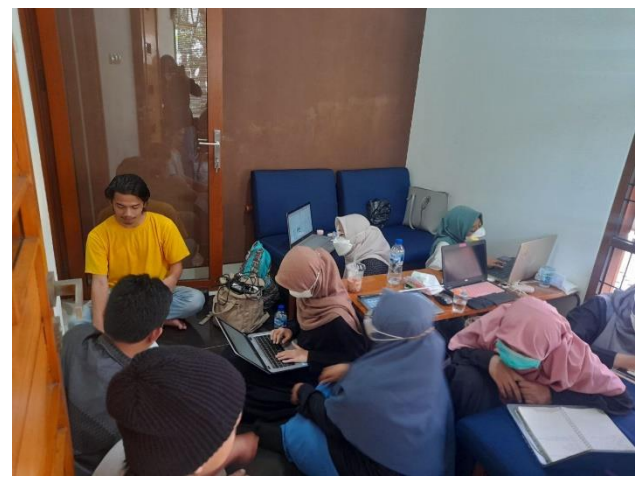

Gambar 3. 6 Proses diskusi produksi film pendek

#### <span id="page-16-2"></span><span id="page-16-0"></span>**3.2 Target yang Diharapkan**

Adapun target yang diharapkan selama kerja praktek di PT. Sahaware Teknologi Indonesia yaitu :

- 1. Dapat memahami dan mempraktekkan ilmu yang didapat secara langsung nantinya ketika sudah masuk ke dunia kerja terutama di bidang Teknik Informatika.
- 2. Dapat memanfaatkan pengetahuan dan skill serta sikap kerja sama antar tim yang sudah di dapat sebagai peluang kerja di dunia IT.
- 3. Dapat mengembangkan pengetahuan yang sudah di dapat tentang Bahasa pemrograman *JavaScript* dan hal lain nya yang di dapat di tempat magang
- 4. Dapat membangun UI/UX, Frontend, Backend Aplikasi dengan baik dan memahami konsep sebuah Aplikasi dengan menggunakan Bahasa pemrograman
- 5. Dapat berkolaborasi di dalam dunia perfilman dan *software development*.

#### <span id="page-16-1"></span>**3.3 Perangkat Lunak/Keras yang Digunakan**

Dalam pelaksanaan Kerja Praktek (KP) yang dilaksanakan di kantor Sahaware, adapun perangkat yang digunakan, baik perangkat keras (hardware) maupun perangkat lunak (software), yaitu:

- <span id="page-17-0"></span>3.3.1 Perangkat Lunak
	- 1. Visual Studio Code

Visual studio code merupakan kode editor yang cukup populer dan memiliki banyak ekstensi yang dapat memudahkan dalam proses membangun aplikasi.

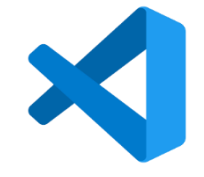

Gambar 3. 7 Visual studio code (Sumber : google)

<span id="page-17-1"></span>2. PostgreSQL merupakan salah satu DBMS yang paling banyak digunakan saat ini yang dapat menyimpan data dan memiliki fitur untuk replikasi data.

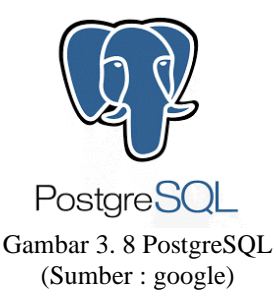

<span id="page-17-2"></span>3. Figma

Figma berguna untuk membuat desain antarmuka yang lebih fleksibel dengan fitur offline tambahan yang diaktifkan oleh aplikasi desktop.

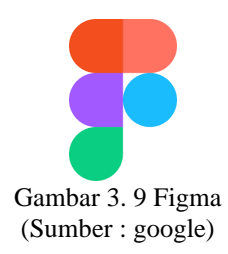

<span id="page-17-3"></span>4. Google Chrome

Google chrome merupakan salah satu browser yang digunakan untuk mencari informasi di internet dan juga untuk menampilkan hasil program kodingan.

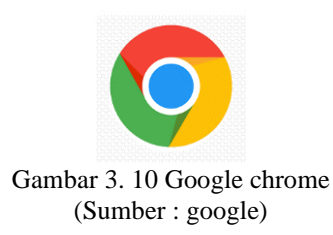

<span id="page-18-0"></span>5. Google Meet

Google meet digunakan untuk media komunikasi antara penulis dengan tim dalam produksi film pendek

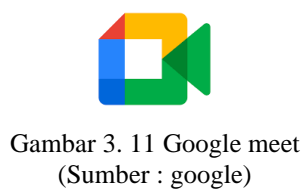

<span id="page-18-1"></span>6. Google Sheets

Google Sheets digunakan untuk membuat tabel-tabel yang diperlukan dalam produksi film pendek.

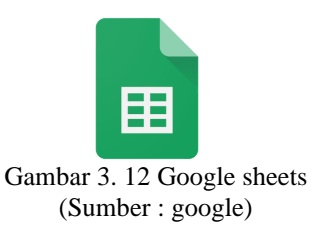

<span id="page-18-2"></span>7. Google Docs

<span id="page-18-3"></span>Google docs digunakan untuk menulis rencana kegiatan dan juga naskah film pendek yang dapat di share langsung pada tim produksi film pendek dalam berupa link.

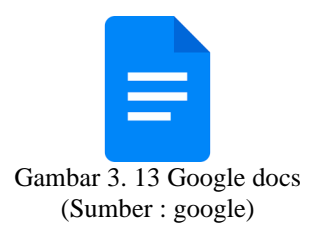

### 8. Adobe Premiere Pro

Adobe Premiere Pro digunakan untuk menjahit video dan audio hasil dari tahap produksi dan mengekspor hasil video.

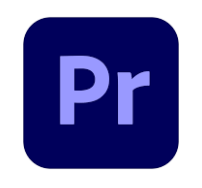

Gambar 3. 14 Adobe premiere pro (Sumber : google)

<span id="page-19-0"></span>9. Adobe Illustrator

Adobe Illustrator digunakan untuk membantu penulis dalam mendesain aplikasi yang belum bisa penulis lakukan pada aplikasi figma karena masih awam dalam menggunaka figma.

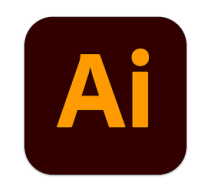

Gambar 3. 15 Adobe illustrator (Sumber : google)

<span id="page-19-1"></span>10. Adobe Photoshop

Adobe Photoshop digunakan untuk membuat manipulasi foto dan juga frame yang akan digunakan pada tahap pasca produksi film pendek.

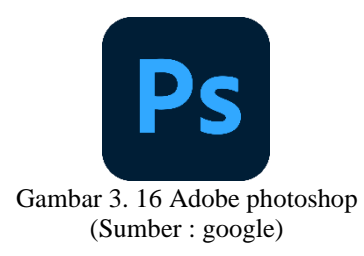

<span id="page-19-2"></span>11. Telegram

Telegram digunakan sebagai media komunikasi antara sesama karyawan Sahaware dan anak Magang, semua informasi tentang

pekerjaan magang disampaikan pembimbing lapangan melalui telegram.

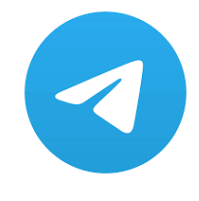

Gambar 3. 17 Telegram (Sumber : google)

- <span id="page-20-1"></span><span id="page-20-0"></span>3.3.2 Perangkat Keras
	- 1. Laptop

perangkat keras yang digunakan dalam kegiatan Kerja Praktek di Sahaware Teknologi Indonesia salah satunya yaitu laptop. Laptop digunakan sebagai device dalam pembuatan website Acak Nama maupun editing film pendek.

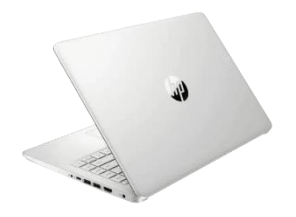

Gambar 3. 18 Laptop hp 14s (Sumber : google)

<span id="page-20-2"></span>2. Mouse

Mouse digunakan untuk mempermudah mengontrol kursor dalam GUI (antarmuka pengguna grafis) seperti mengarahkan, memindahkan, dan memilih teks, ikon, file, dan folder di layer monitor. Mouse yang digunakan disini adalah Logitech M330

<span id="page-20-3"></span>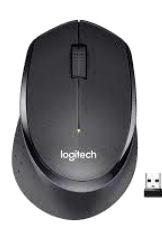

Gambar 3. 19 Mouse logitech m330 (Sumber : google)

3. Kipas Eksternal

Kipas Eksternal digunakan sebagai pendingin laptop saat merender film pendek agar mencegah terjadinya *overheat.*

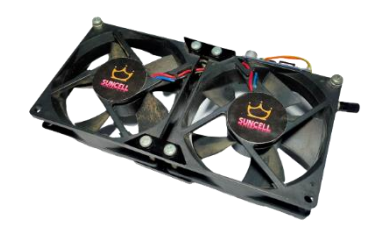

Gambar 3. 20 Kipas eksternal suncell (Sumber : google)

<span id="page-21-3"></span>4. Monitor Eksternal

Monitor Eksternal digunakan dalam proses pembuatan aplikasi agar lebih kelihatan dan fleksibel sehingga penulis dapat menggunakan laptop untuk proses koding dan monitor eksternal untuk nonton video tutorial. Dan juga digunakan dalam tampilan penuh saat editing video.

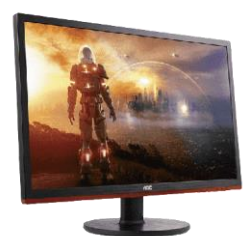

Gambar 3. 21 Monitor eksternal aoc (Sumber : google)

#### <span id="page-21-4"></span><span id="page-21-1"></span><span id="page-21-0"></span>**3.4 Data-data yang Diperlukan**

3.4.1 Data Untuk Membangun Aplikasi Deteksi Cuaca

Dalam membangun aplikasi deteksi cuaca ini membutuhkan pemahaman tentang bahasa pemrograman dan framework yang digunakan serta API sebagai parameter data.

#### <span id="page-21-2"></span>3.4.2 Data Untuk Membangun Aplikasi Acak Nama

Untuk membangun aplikasi acak nama ini membutuhkan data karyawan berupa nama yang akan di input di dalam aplikasi untuk di acak,

perlu adanya riset untuk mendapatkan *experience* dari *user* dalam membangun *user interface*.

#### <span id="page-22-0"></span>3.4.3 Data Untuk Memproduksi Film Pendek

Produksi film pendek ini membutuhkan data lokasi, pemain, crew, dan juga izin serta kesiapan dari keseluruhan yang terlibat di dalam produksi.

#### <span id="page-22-2"></span><span id="page-22-1"></span>**3.5 Dokumen-dokumen dan File-file yang Dihasilkan**

#### 3.5.1 Aplikasi Deteksi Cuaca

Dalam pembuatan aplikasi deteksi cuaca ini menghasilkan aplikasi yang dapat memperkirakan kondisi cuaca hari ini dan beberapa kedepan.

#### <span id="page-22-3"></span>3.5.2 Aplikasi Pemilihan Pembicara

Dengan adanya aplikasi acak nama ini acara *weekly meeting* tidak perlu lagi menggunakan cara manual untuk mengacak nama dalam pemilihan presenter dan moderator.

#### <span id="page-22-4"></span>3.5.3 Film Pendek

Dengan adanya film pendek ini akan membuka peluang baru bagi perusahaan dalam media promosi yang lebih menarik dan diharapkan akan mulai dan terus berkembang.

#### <span id="page-22-5"></span>**3.6 Kendala yang Dihadapi**

Selama melaksanakan Kerja Praktek di Sahaware Teknologi Indonesia terdapat beberapa kendala yang dihadapi dalam mengerjakan tugas yang diberikan oleh pembimbing lapangan. Kendala yang dihadapi antara lain:

- 1. Kurangnya pemahaman fundamental tentang bahasa pemrograman
- 2. Sulit memahami bahasa pemrograman dan framework yang baru di pelajari

#### <span id="page-22-6"></span>**3.7 Penyelesaian Masalah**

Adapun pemecahan masalah yang dapat dilakukan selama Kerja Praktek adalah :

- 1. Diskusi Bersama teman/tim magang polbeng
- 2. Tutorial di youtube
- 3. Open diskusi di website online (stackoverflow)
- 4. Baca dokumentasi framework di website resminya
- 5. Bertanya pada mentor/Senior

### **BAB 4**

# <span id="page-23-0"></span>**MERANCANG UI/UX APLIKASI INTERNAL UNTUK PEMILIHAN PEMBICARA DALAM KEGIATAN RUTIN DI SAHAWARE**

#### <span id="page-23-1"></span>**4.1 Uraian Judul**

Setiap hari kamis Sahaware selalu mengadakan kegiatan rutin yang disebut dengan *Weekly Meeting*, kegiatan itu berisikan penyampaian materi yang berkaitan seputar teknologi. Diawali dari pembukaan yang dibawakan oleh *master of ceremony* (MC) kemudian dilanjutkan kepada moderator yang akan memanggil nama dari presenter yang akan mengisi materi pada sore itu, yang sebelumnya telah dipilih pada minggu sebelumnya. Pada akhir kegiatan akan diadakan pemilihan nama presenter dan moderator dengan cara acak secara manual menggunakan *Microsoft Exel*.

Judul ini penulis ambil dikarenakan melihat kegiatan *weekly meeting* dalam pemilihan presenter dan moderatornya masih menggunakan cara manual, sehingga penulis berinisiatif untuk membuat aplikasi pemilihan acak nama yang di dalamnya akan terdapat fitur acak nama, input list nama, dan nama presenter dan moderator yang sudah terpilih sehingga tidak terjadi nama yang dobel, diharapkan dengan adanya aplikasi ini dapat memudahkan pemilihan presenter dan moderator pada kegiatan *weekly meeting*. Dalam hal ini penulis merancang desain *user interface* (UI) dan *user experience* (UX) aplikasi pemilihan pembicara dengan metode *design thinking*. Metode Design Thinking merupakan metode yang iterative dan non-linier terdiri dari 5 tahapan yaitu Empathize, Define, Ideate, Prototype, Test.

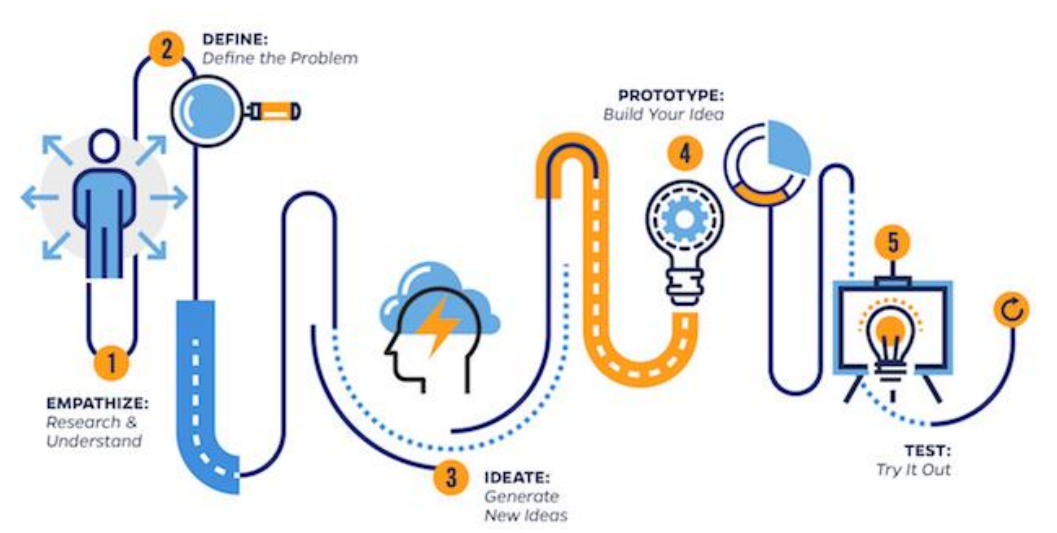

<span id="page-23-2"></span>Gambar 4. 1 Alur kerja metode *design thinking*

#### <span id="page-24-0"></span>**4.2 Tahapan Pembuatan Desain Aplikasi Pemilihan Pembicara**

Perancangan aplikasi ini menggunakan metode design thinking untuk menganalisis kebutuhan pengguna dalam menghasilkan desain interaktif antarmuka aplikasi pemilihan nama presenter dan moderator secara acak.

#### <span id="page-24-1"></span>4.2.1 Emapthize

Proses *Empathize* yaitu proses melakukan kegiatan untuk mengetahui kebutuhan pengguna dengan melakukan wawancara dan observasi kebutuhan pengguna, dalam hal ini penulis melakukan observasi dengan cara mengamati lansung apa saja yang dilakukan saat kegiatan *weekly meeting* dan melakukan wawancara pada pembimbing lapangan untuk mendapatkan informasi lebih akurat.

#### <span id="page-24-2"></span>4.2.2 Define

*Define* menggambarkan ide atau pandangan user menjadi dasar produk aplikasi yang akan dibuat. Membuat list daftar kebutuhan pengguna, salah satunya perlu adanya fitur input nama untuk menyimpan data nama presenter dan moderator, dan juga fitur acak nama untuk mengacak dalam menentukan pemilihan presenter dan moderator. Masalah yang terjadi saat mengacak nama menggunakan *microsoft exel* adalah terjadinya perulangan nama yang sama sementara nama tersebut sudah pernah tepilih pada minggu sebelumnya, dan harus mengacak nama lagi secara manual untuk mendapatkan nama yang belum terpilih sebagai presenter ataupun moderator.

### <span id="page-24-3"></span>4.2.3 Ideate

*Ideate* menggambarkan solusi yang dibutuhakn dengan melakukan evaluasi dari *define*. Dari permasalah yang di temukan pada tahap *define* penulis memiliki solusinya dengan cara membuat fitur untuk menyimpan data nama presenter dan moderator yang sudah terpilih di minggu sebelumnya sehingga data nama presenter dan moderator yang sudah dipilih saat fitur acak nama di jalankan tidak terjadi nama yang dobel. Dengan adanya fitur ini juga akan memudahkan pengguna untuk melihat data nama yang sudah terpilih sebagai presenter maupun moderator.

#### <span id="page-24-4"></span>4.2.4 Prototype

Proses *Prototype* mengimplementasikan ide yang sudah didapatkan dari tahapan sebelumnya menjadi sebuah aplikasi dan produk yang dapat diuji coba. Tahapan ini menghasilkan produk jadi dan skenario penggunaan aplikasi. Dalam proses *prototype* ini penulis menggunakan software figma untuk mendesain dan menjalankan uji cobanya,

Tahap awal pembuatan aplikasi ini dengan mendesain tampilan depan aplikasi, penulis mendesain tampilan fitur acak nama dan list nama/CRUD (*create read update delete*).

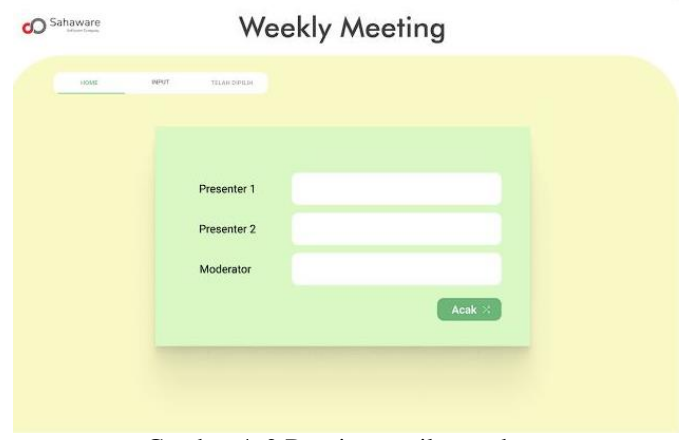

Gambar 4. 2 Desain tampilan acak nama

<span id="page-25-0"></span>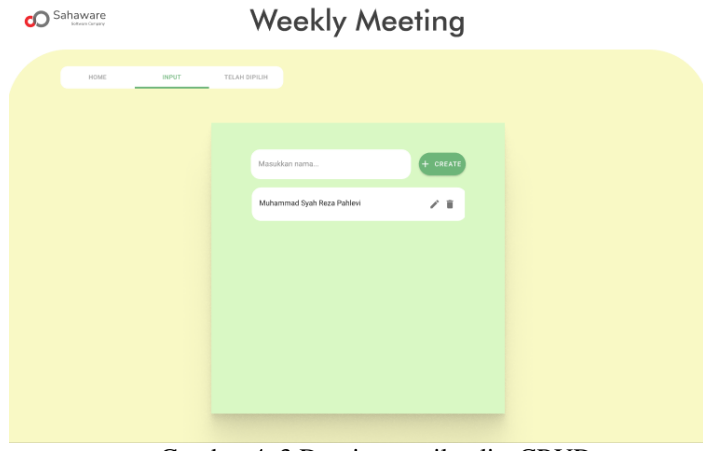

<span id="page-25-1"></span>Gambar 4. 3 Desain tampilan list CRUD

Setelah mendesain tampilan dari fitur acak nama dan list nama penulis mendesain tampilan fitur nama yang sudah terpilih.

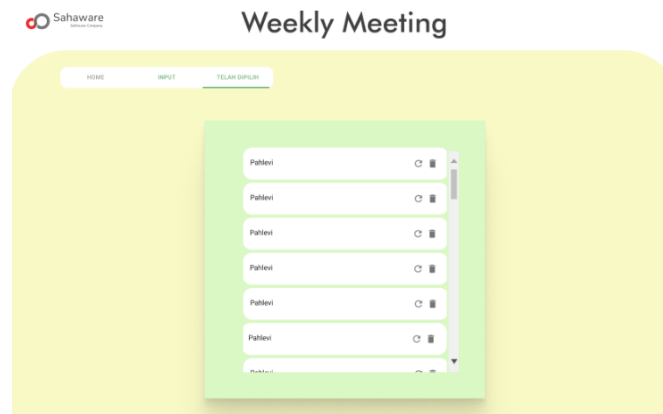

Gambar 4. 4 Desain tampilan nama yang sudah terpilih

<span id="page-26-0"></span>Tahap selanjutnya penulis membuat prototype dari setiap fitur yang ada, sehingga jika pengguna melakukan testing pada fitur akan menjalankan program sebagaimana aplikasi sudah jadi.

<span id="page-26-1"></span>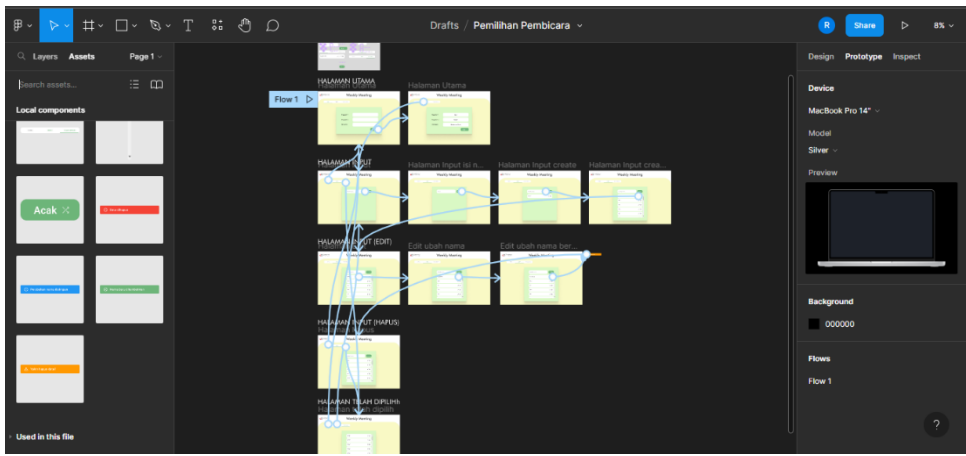

Gambar 4. 5 Tampilan tahap relasi prototype aplikasi pemiliham pembicara

### <span id="page-27-0"></span>4.2.5 Test

Proses Test merupakan uji coba aplikasi yang sudah jadi dengan melakukan percobaan ke pengguna. Berdasarkan pengalaman dari pengguna akan didapatkan masukan untuk membuat produk yang lebih baik dan melakukan perbaikan pada produk yang ada. Dalam hal ini uji coba yang penulis lakukan berupa testing prototype langsung pada pengguna setelah penulis lakukan uji coba sendiri. Dengan adanya uji coba ini akan memberikan pengalaman pada pengguna secara langsung tentang aplikasi yang akan dibuat sehingga penulis mendapatkan informasi dari pengguna tentang aplikasi yang akan di kembangkan kedepannya.

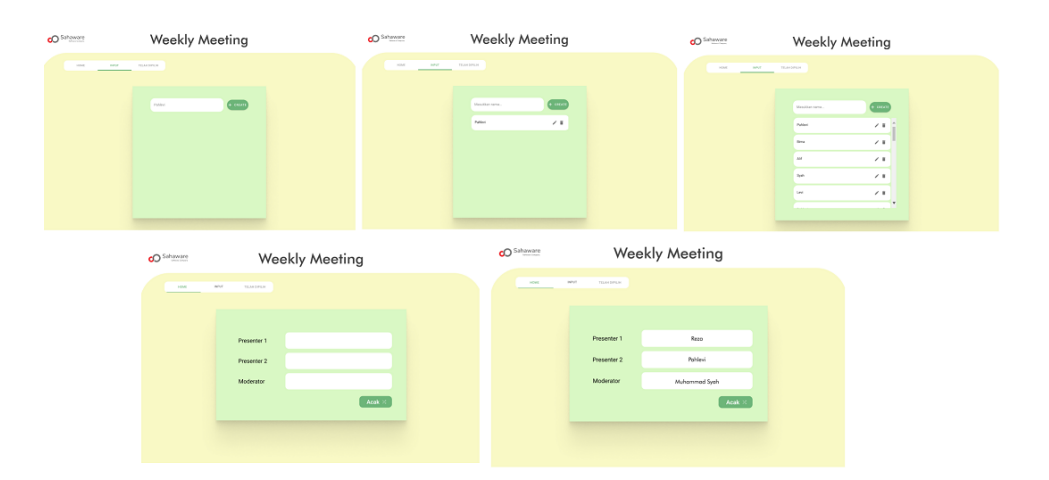

<span id="page-27-1"></span>Gambar 4. 6 Tampilan penggunaan fitur

### **BAB 5**

### **PENUTUP**

#### <span id="page-28-1"></span><span id="page-28-0"></span>**5.1 Kesimpulan**

Setelah melaksanakan Kerja Praktek (KP) yang dilakukan selama 3 (tiga) bulan di PT. Sahaware Teknologi Indonesia ada beberapa kesimpulan yang didapat selama menjalankan Kerja Praktek :

- 1. Penulis belajar menggunakan ReactJS yang merupakan library dari Java Script, penulis dapat menggunakan JSX untuk menyematkan syntax HTML kedalam JavaScript, ini sangat memudahkan dalam proses development, apa lagi dengan adanya fungsi dari ES6 (Ecma Script)
- 2. Belajar Menggunakan Figma untuk mendesain tampilan *User Interface* sebuah website, serta User Experience dalam memberikan pengalaman pengguna.
- 3. Pentingnya tujuan dan menyusun rencana kegiatan dalam kerjasama tim serta komunikasi yang baik untuk membangun sebuah sistem ataupun aplikasi.
- 4. Mendapatkan gambaran tentang dunia industri khususnya *software house*, mulai dari tahap development, stagging, dan production serta metode/kerangka kerja Scrum dalam pengembangan perangkat lunak.
- 5. Belajar mengembangkan bisnis di dunia teknologi, content creator, filmmaker, dan juga software house.
- 6. Belajar berkolaborasi dan inisiatif serta empati terhadap permasalahan yang akan dipecahkan.
- 7. Belajar bertanggung jawab dalam menyelesaikan masalah hingga tuntas

### <span id="page-28-2"></span>**5.2 Saran**

Adapun saran terkait Kerja Praktek dan tugas yang telah diberikan oleh Sahaware Teknologi Indonesia :

- 1. Pentingnya memahami fundamental pemrograman yang akan memudahkan dalam mempelajari bahasa pemrograman apapun dan juga frameworknya dalam membangun sebuah sistem ataupun aplikasi.
- 2. Sahaware Teknologi Indonesia menjadi rekomendasi penulis untuk belajar hal apapun terkhususnya di dunia industri pengembangan perangkat lunak.
- 3. Perlunya mental dan etika profesi dalam belajar serta berkomunikasi sesama tim maupun pada pihak perusahaan,

### **DAFTAR PUSTAKA**

- Politeknik Negeri Bengkalis (2017). Buku Panduan Laporan Kerja Praktek (KP) Mahasiswa Politeknik Negeri Bengkalis.
- Fariyanto, F., Suaidah, S., & Ulum, F. (2021). Perancangan Aplikasi Pemilihan Kepala Desa Dengan Metode Ux Design Thinking (Studi Kasus: Kampung Kuripan). *Jurnal Teknologi Dan Sistem Informasi*, *2*(2), 52-60.
- Rusanty, D. A., Tolle, H., & Fanani, L. (2019). Perancangan User Experience Aplikasi Mobile Lelenesia (Marketplace Penjualan Lele) Menggunakan Metode Design Thinking. *Jurnal Pengembangan Teknologi Informasi dan Ilmu Komputer e-ISSN*, *2548*, 964X.
- Susanti, E., Fatkhiyah, E., & Efendi, E. (2019). Pengembangan UI/UX Pada Aplikasi M-Voting Menggunakan Metode Design Thinking.
- [https://sis.binus.ac.id/2020/03/17/design-thinking-pengertian-tahapan-dan-contoh](https://sis.binus.ac.id/2020/03/17/design-thinking-pengertian-tahapan-dan-contoh-penerapannya/)[penerapannya/](https://sis.binus.ac.id/2020/03/17/design-thinking-pengertian-tahapan-dan-contoh-penerapannya/)

<https://youtube.com/playlist?list=PLFIM0718LjIW-XBdVOerYgKegBtD6rSfD>

<https://youtu.be/2ehEWo4kaNA>

<https://youtu.be/KUsM9iGVQc4>

<https://youtu.be/Nl54MJDR2p8>

<https://expressjs.com/en/starter/installing.html>

<https://reactjs.org/docs/getting-started.html>

<https://www.prisma.io/docs/getting-started>

<https://docs.nestjs.com/>

<span id="page-31-0"></span>Lampiran 1. Absensi Harian Kerja Praktek Manual

# **DAFTAR HADIR KERJA PRAKTEK**

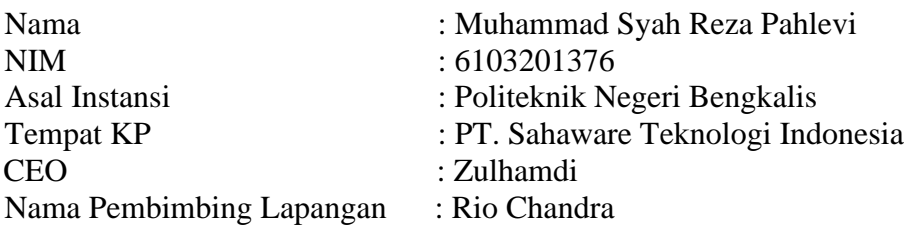

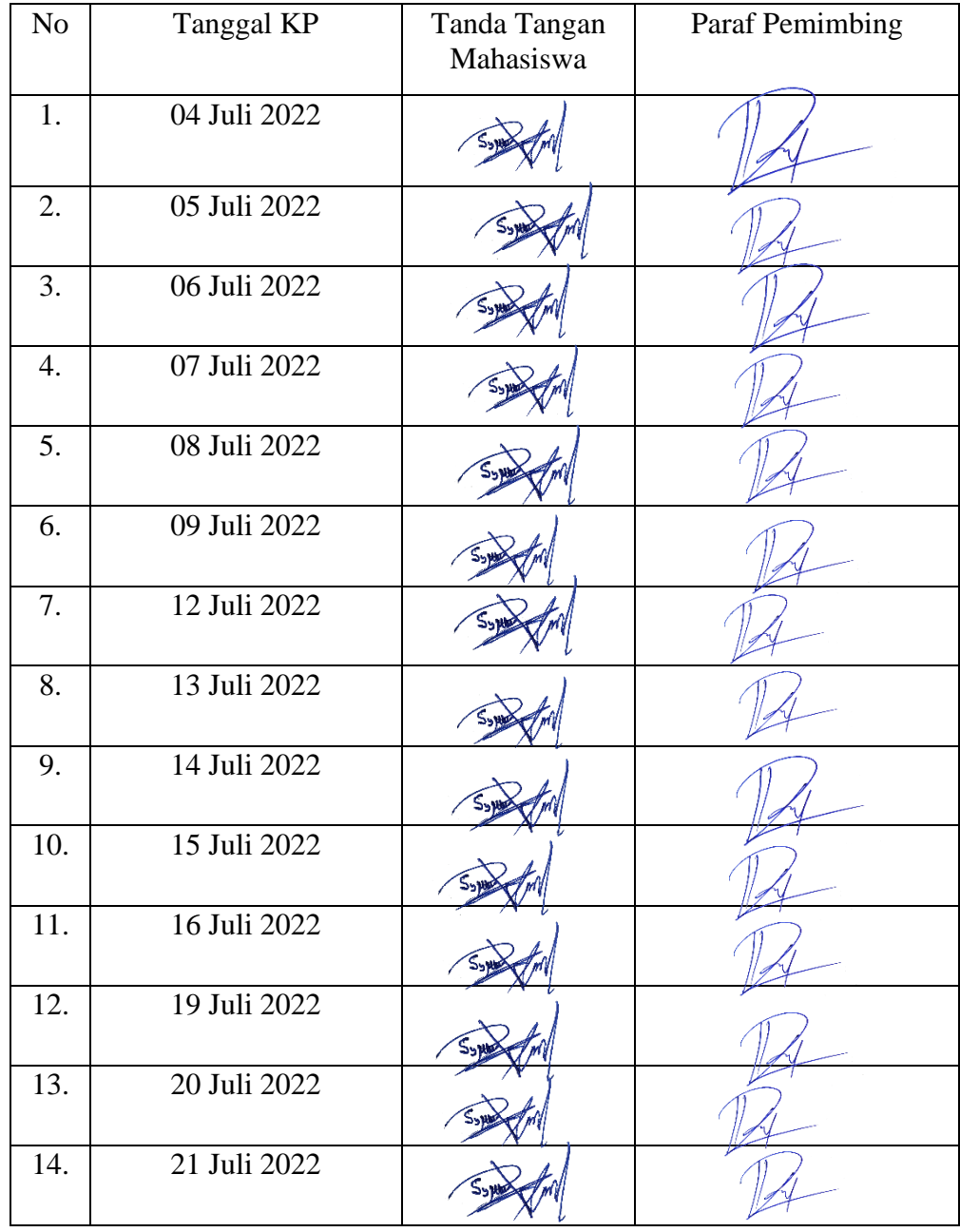

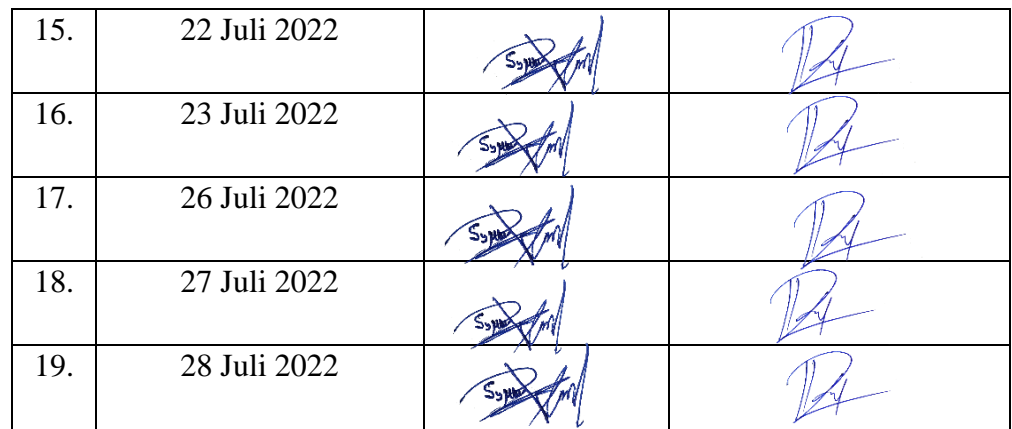

<span id="page-33-0"></span>Lampiran 2. Laporan Kegiatan Praktek Manual

# **KEGIATAN HARIAN KERJA PRAKTEK (KP)**

HARI : Senin – Jum'at

TANGGAL : 04 - 08 Juli 2022

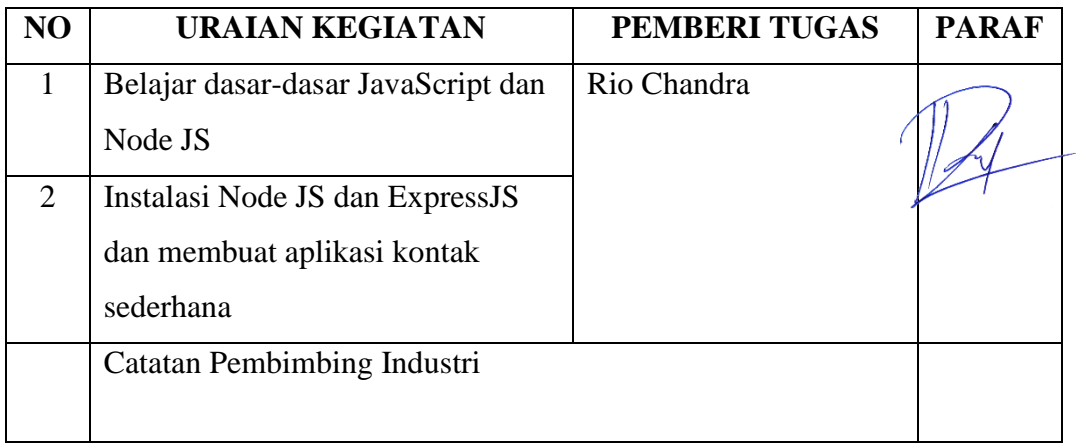

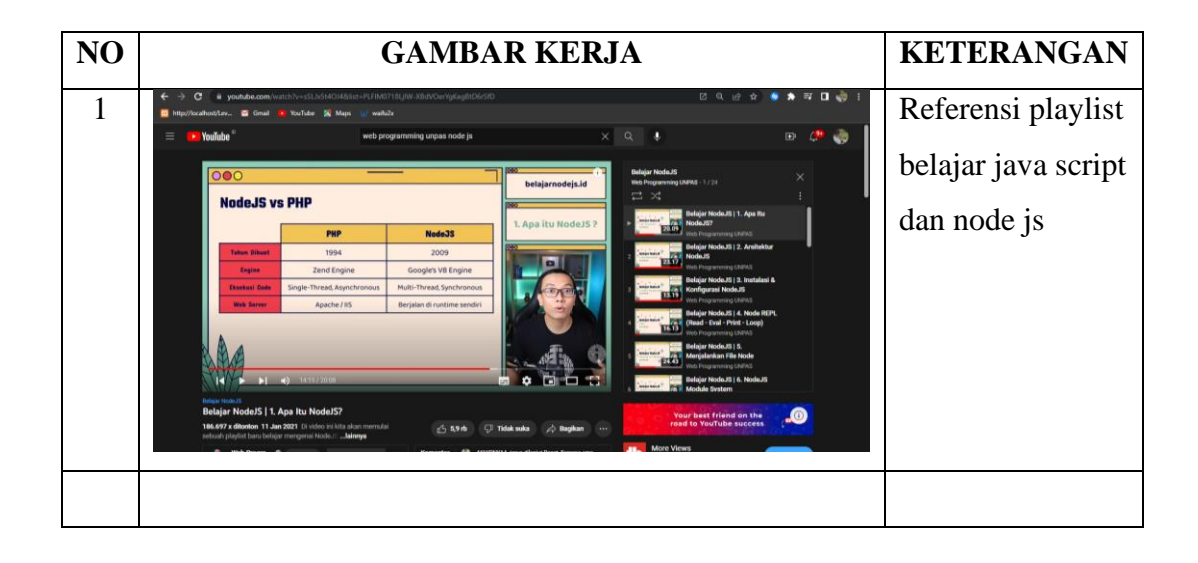

HARI : Senin – Selasa

TANGGAL : 11- 12 Juli 2022

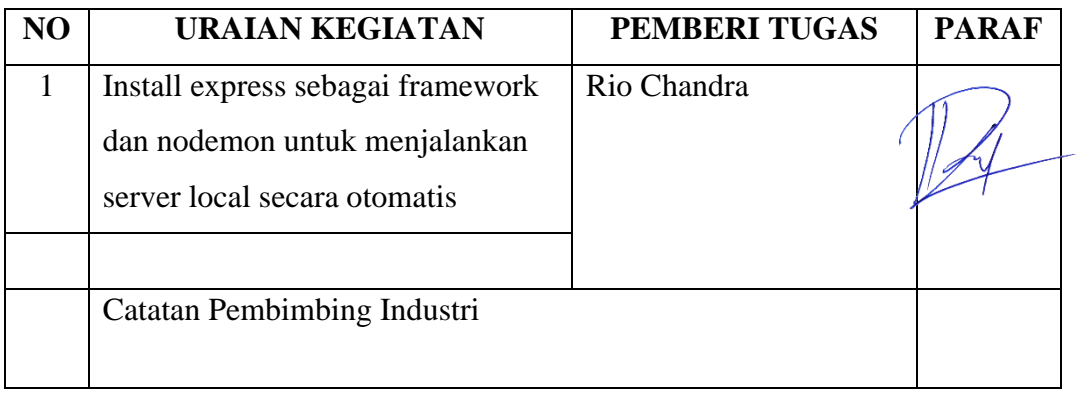

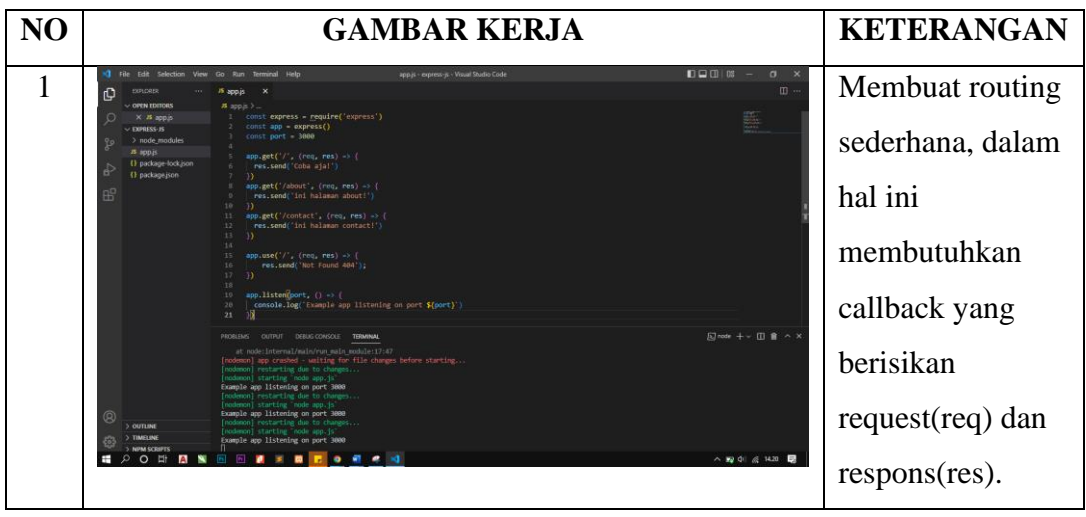

HARI : Rabu – Kamis

TANGGAL : 13 - 14Juli 2022

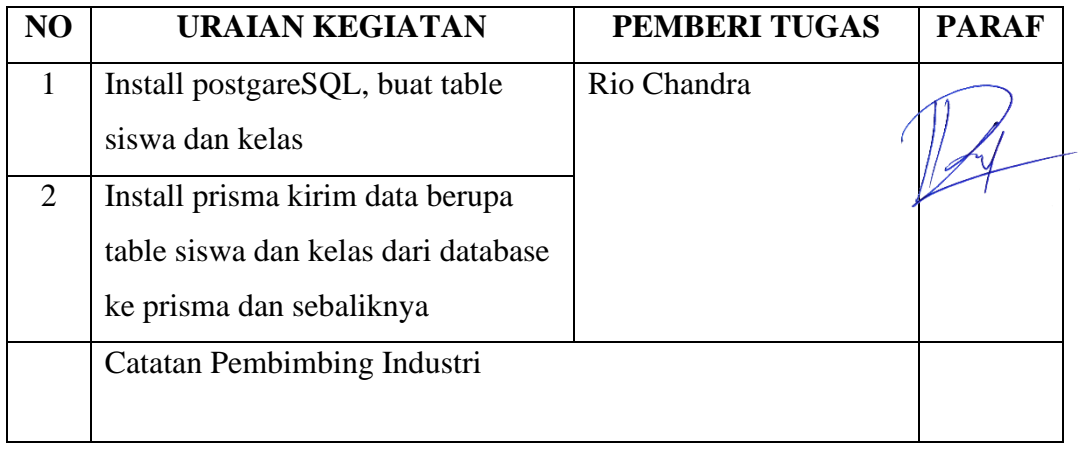

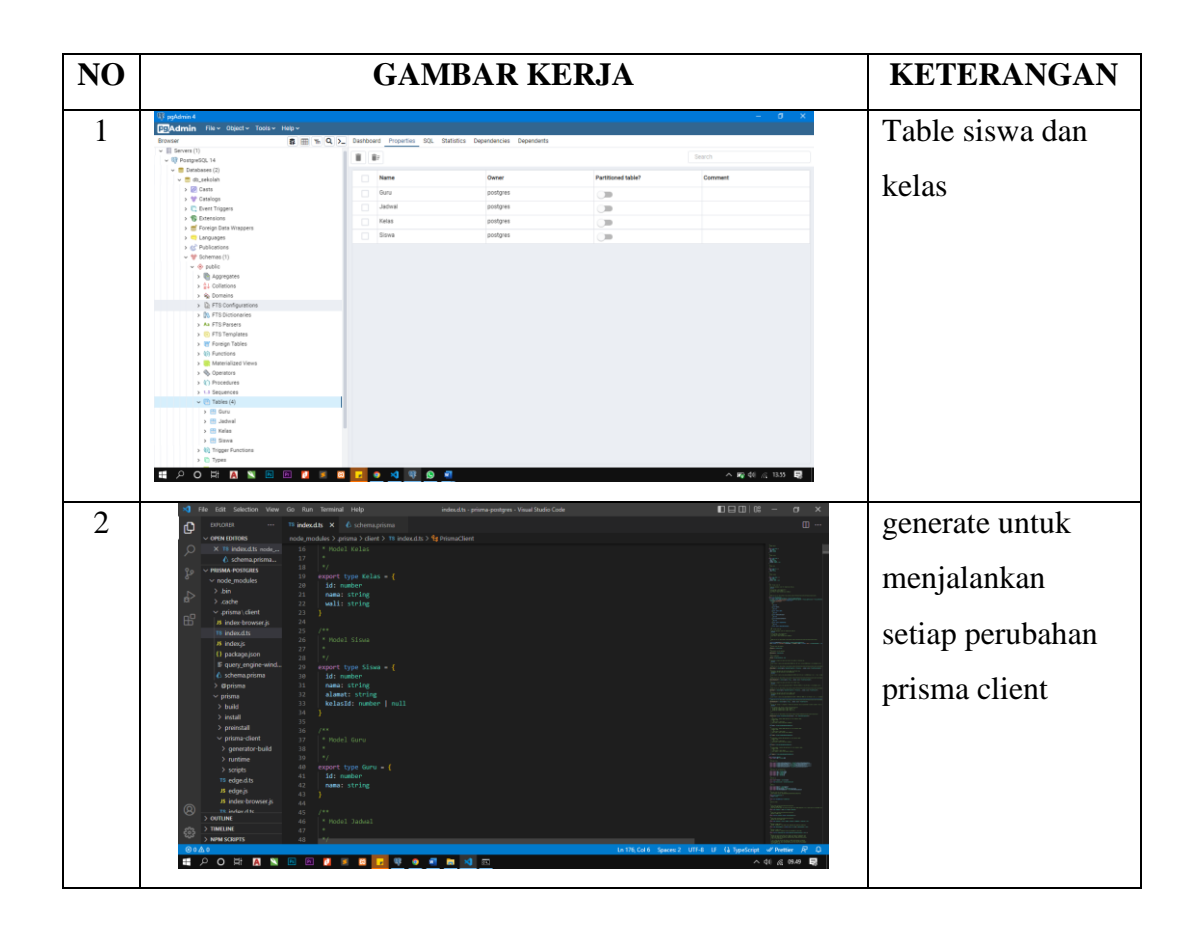

# HARI : Jum'at

TANGGAL : 15 Juli 2022

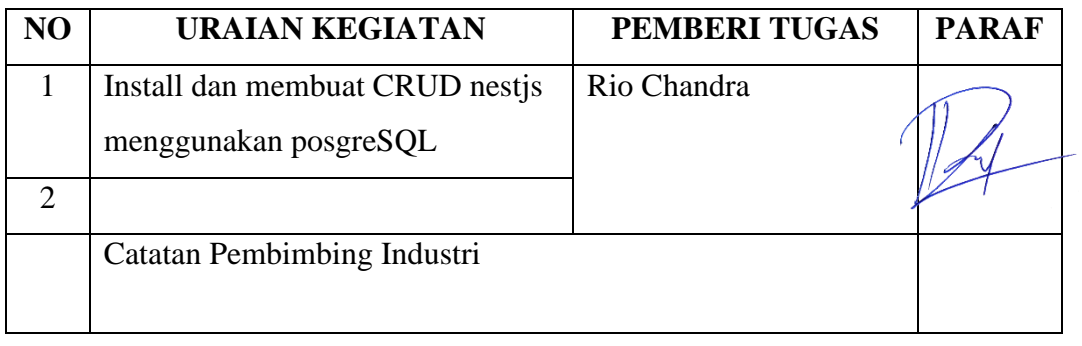

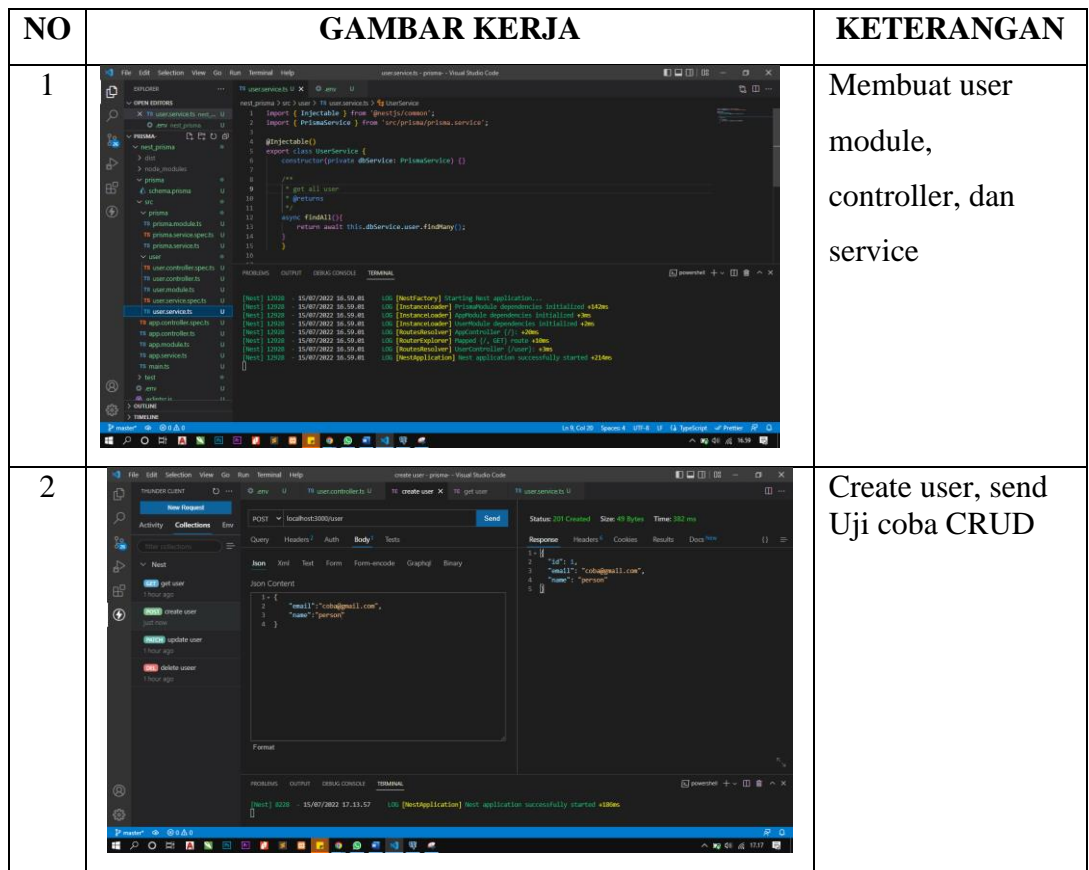

# HARI : Senin

TANGGAL : 18 Juli 2022

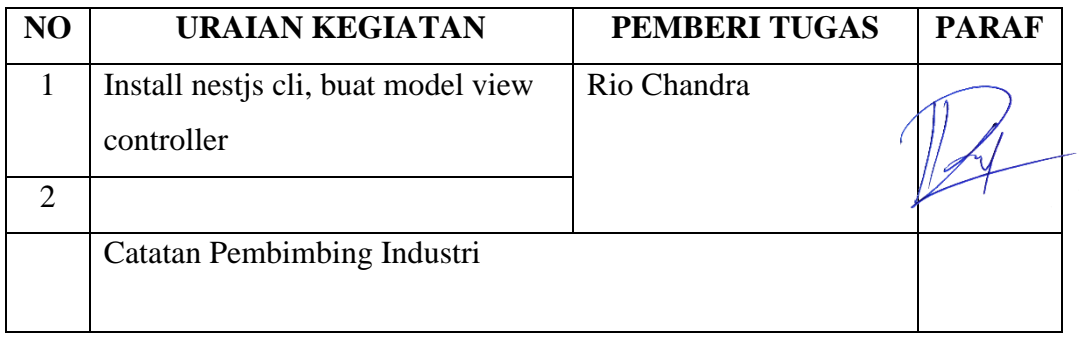

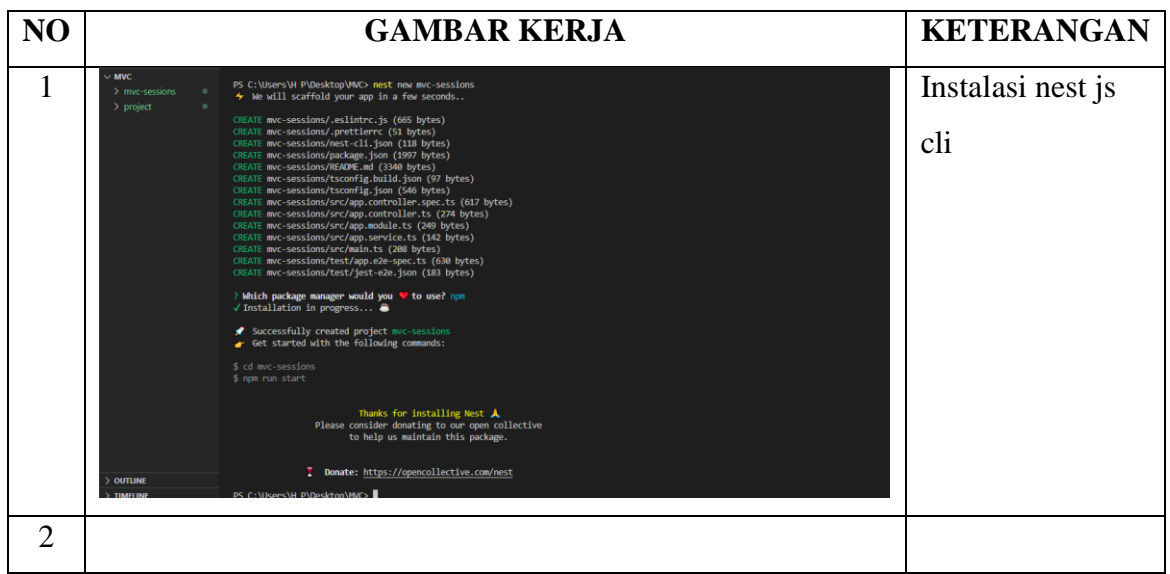

HARI : Selasa – Rabu

TANGGAL : 19- 20 Juli 2022

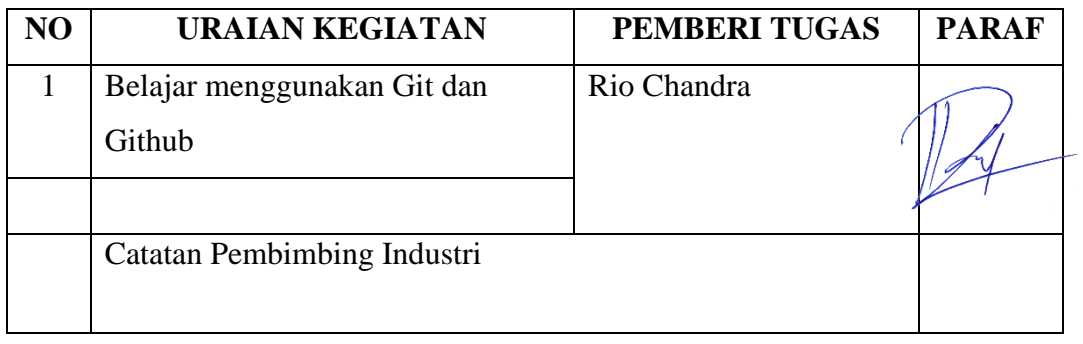

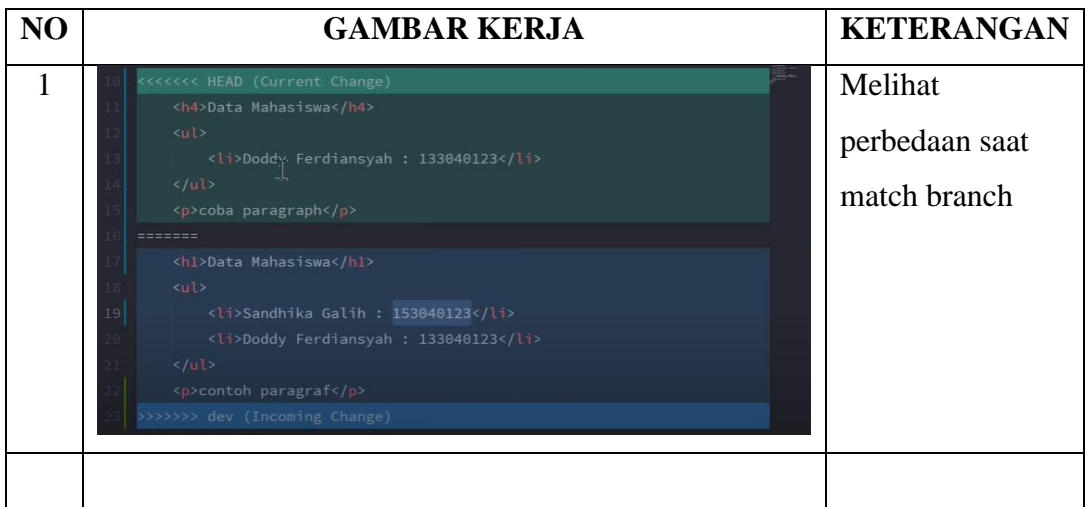

### HARI : Kamis – Jum'at

# TANGGAL : 21- 22 Juli 2022

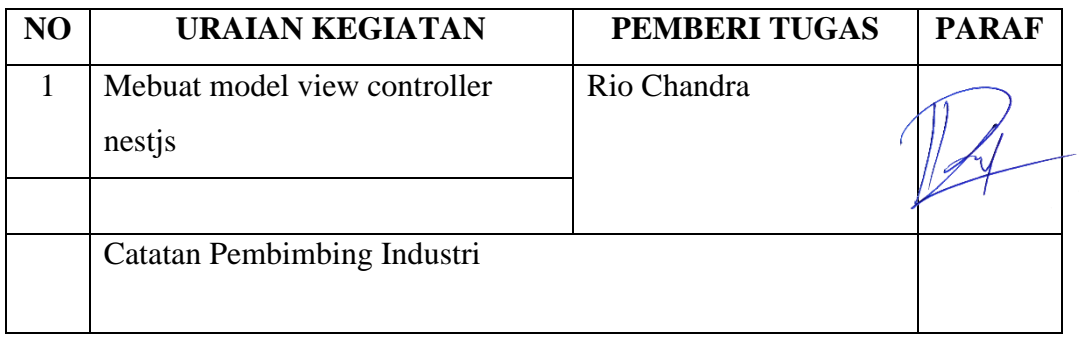

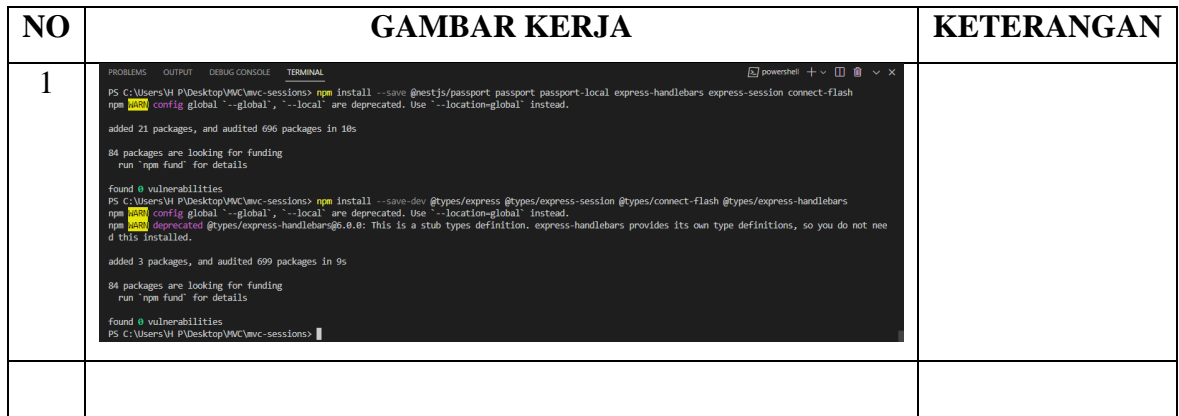

HARI : Senin – Kamis

TANGGAL : 25- 28 Juli 2022

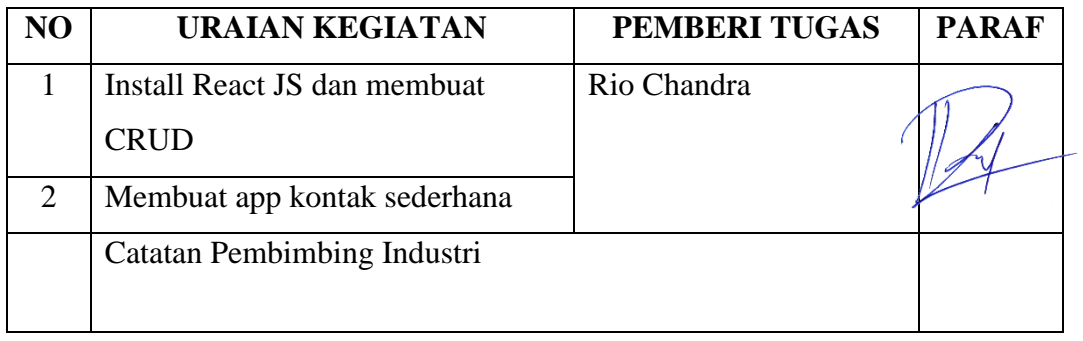

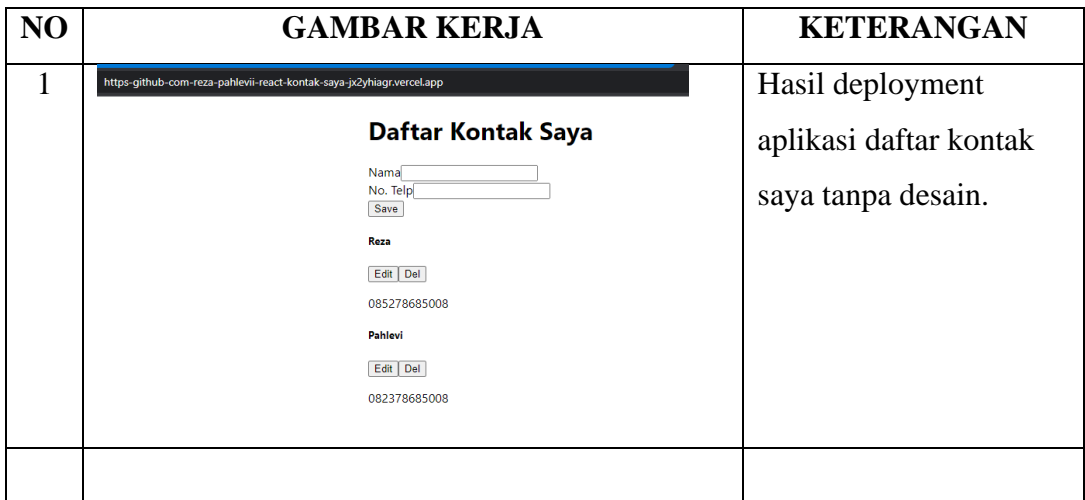

### <span id="page-41-0"></span>Lampiran 3. Absensi Harian dan Laporan Kegiatan Kerja Praktek Monitoring

#### RIWAYAT LOGBOOK DAN PRESENSI

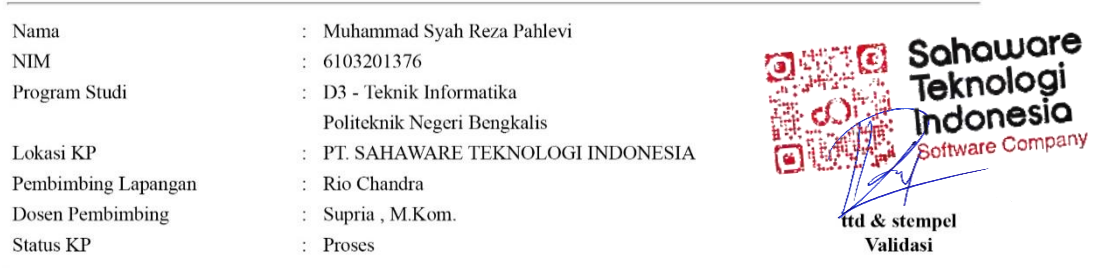

LOGBOOK DAN PRESENSI MAHASISWA

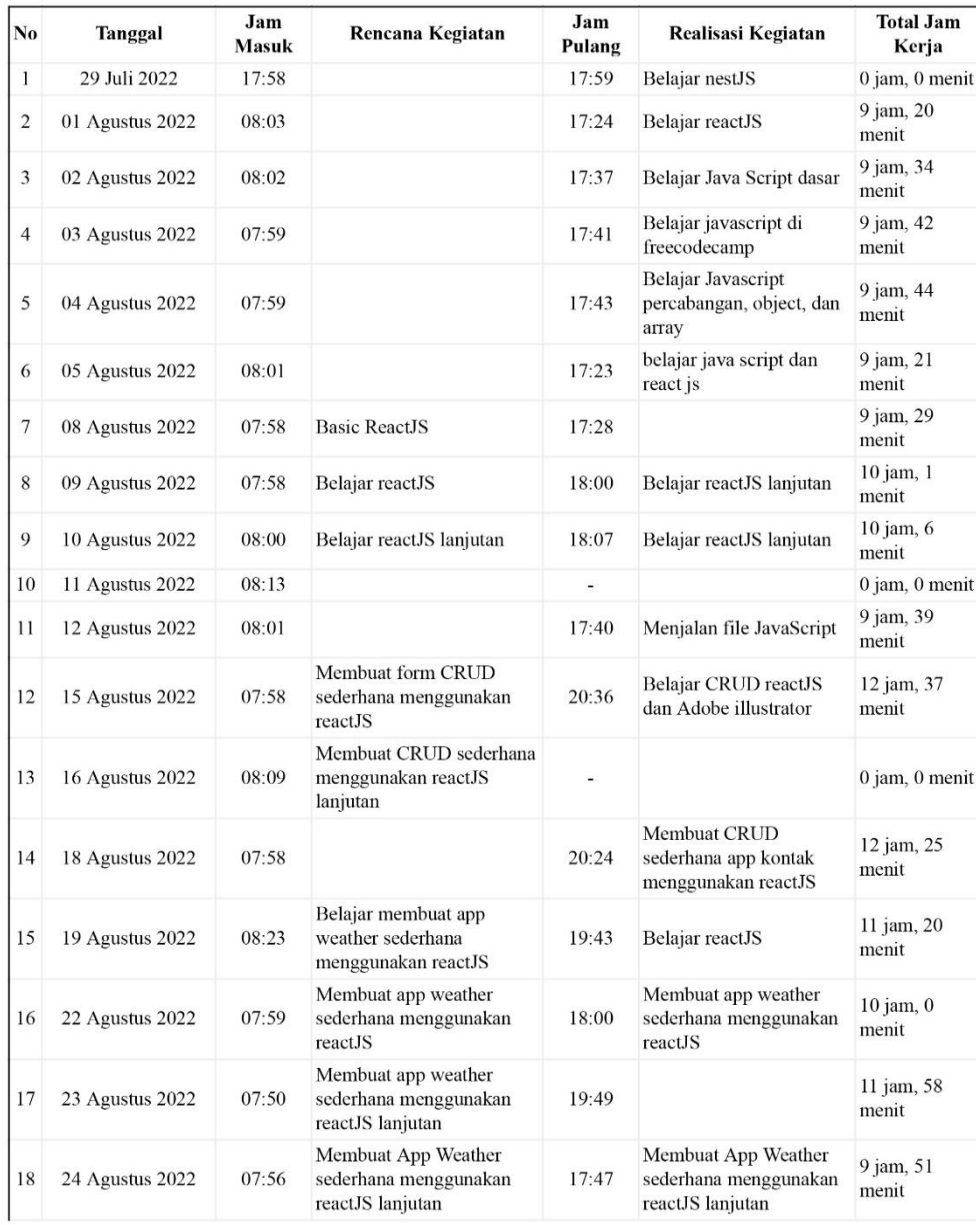

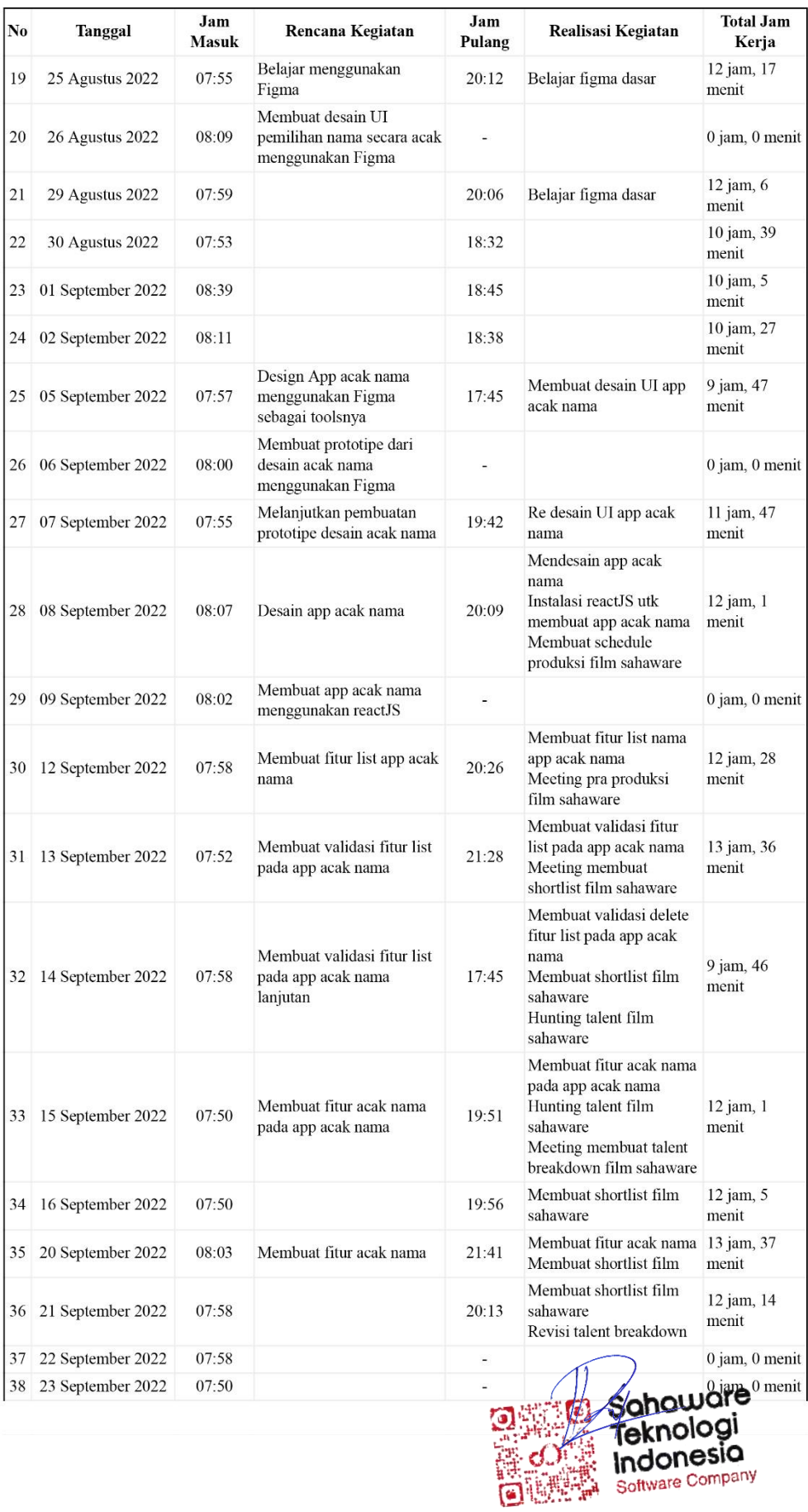

| No | <b>Tanggal</b>    | Jam<br><b>Masuk</b> | Rencana Kegiatan                                                         | Jam<br>Pulang | Realisasi Kegiatan                                                                                                    | <b>Total Jam</b><br>Kerja |
|----|-------------------|---------------------|--------------------------------------------------------------------------|---------------|----------------------------------------------------------------------------------------------------|---------------------------|
| 39 | 26 September 2022 | 08:03               | Menyiapkan logging shot<br>film sahaware                                 | 19:06         |                                                                                                    | 11 jam, 3<br>menit        |
| 40 | 27 September 2022 | 07:55               | Logging shot film sahaware<br>Perbaikan fitur acak nama<br>app acak nama | 19:47         | Logging shot film<br>sahaware<br>Perbaikan fitur acak nama menit<br>app acak nama                                                  | 11 jam, 51                |
| 41 | 28 September 2022 | 07:53               |                                                                          | 19:59         | Shooting film sahaware<br>Logging shotlist                                                                                         | 12 jam, 5<br>menit        |
| 42 | 29 September 2022 | 07:54               |                                                                          | 18:26         | hunting background<br>music film sahaware                                                                                          | 10 jam, 31<br>menit       |
| 43 | 30 September 2022 | 08:04               |                                                                          | 20:32         | Menyusun laporan kerja<br>praktek<br>Menjahit film sahaware                                                                        | 12 jam, 27<br>menit       |
| 44 | 03 Oktober 2022   | 07:50               | Menjahit film sahaware                                                   | 22:18         | Menjahit film sahaware                                                                                                    | 14 jam, 28<br>menit       |
| 45 | 04 Oktober 2022   | 07:39               | Menjahit film sahaware<br>Mixer audio dan<br>background music            | 20:46         | Menjahit film sahaware<br>Mixer audio dan<br>background music<br>Buat laporan KP                                                   | 13 jam, 7<br>menit        |
| 46 | 05 Oktober 2022   | 07:43               | Menjahit film sahaware<br>Mixer audio dan<br>background music            | 20:26         | Menjahit film sahaware<br>Hunting background<br>music<br>Mixer audio dan<br>background music                                       | 12 jam, 42<br>menit       |
| 47 | 06 Oktober 2022   | 07:45               |                                                                          | 23:32         | Menjahit film sahaware<br>Mixer audio dan<br>background music                                                                      | 15 jam, 47<br>menit       |
| 48 | 07 Oktober 2022   | 09:09               | Render final film sahaware<br>Ikut event sahaware road to<br>5.0         |               |                                                                                                    | 0 jam, 0 menit            |
| 49 | 10 Oktober 2022   | 12:20               |                                                                          |               | Perbaikan fitur acak nama<br>Perbaikan navigasi<br>Penambahan fitur scroll<br>list nama<br>Penambahan footer<br>Membuat laporan KP | 0 jam, 0 menit            |
| 50 | 11 Oktober 2022   | 08:15               |                                                                          | ۷             |                                                                                                    | 0 jam, 0 menit            |

Note : Jika terdapat beberapa halaman, wajib di stempel dan di paraf (posisi : bawah kanan)

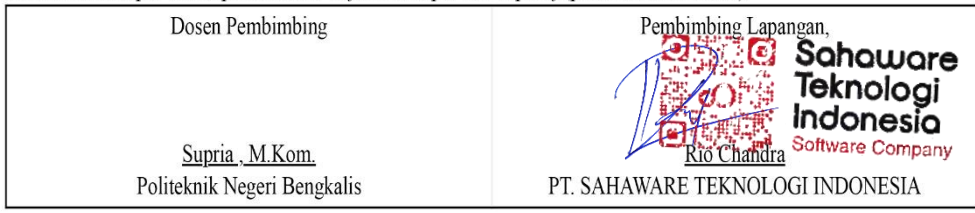

#### <span id="page-44-0"></span>Lampiran 4. Sertifikat Kerja Praktek **Lampiran 4. Sertifikat Kerja Praktek**

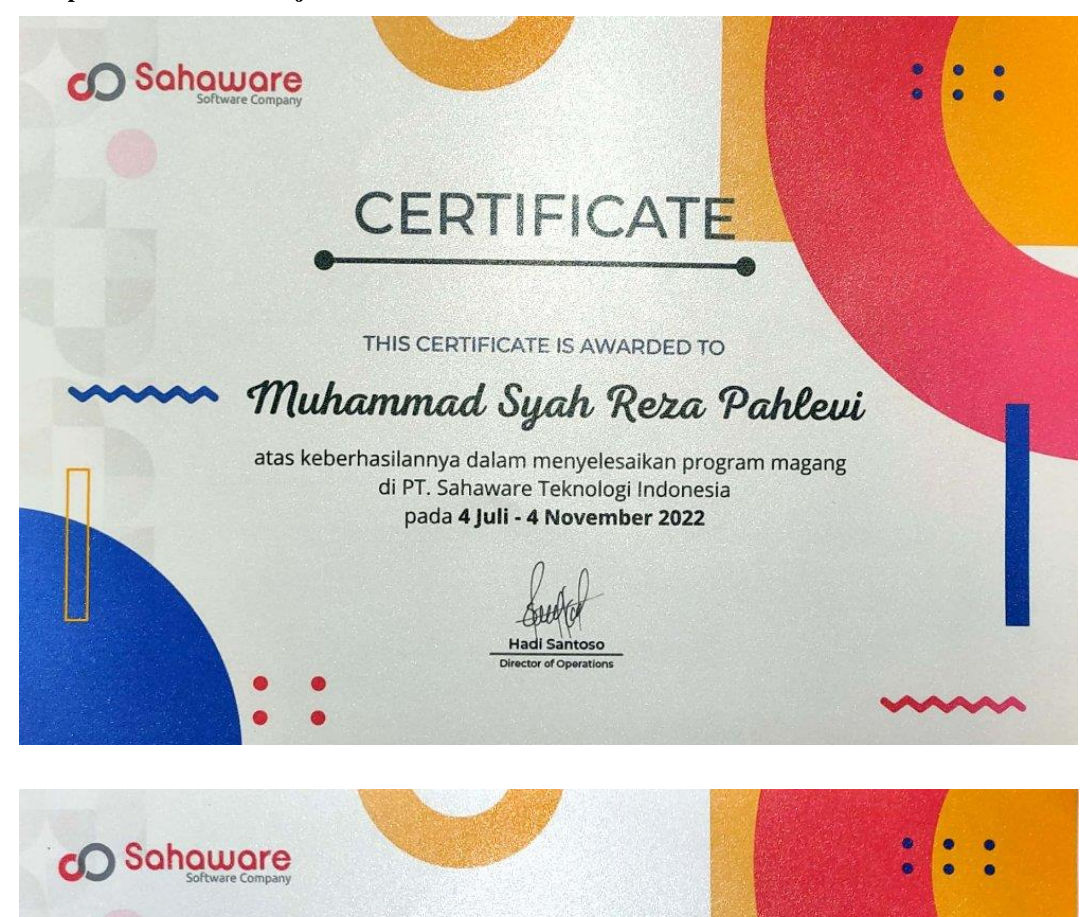

# **CERTIFICATE**

THIS CERTIFICATE IS AWARDED TO

# Muhammad Syah Reza Pahlevi

atas partisipasinya dalam pembuatan Short Movie "Sahaware" di PT. Sahaware Teknologi Indonesia

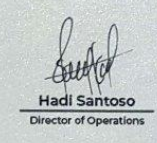

#### <span id="page-45-0"></span>Lampiran 5. Surat Keterangan Selesai Kerja Praktek

#### **SURAT KETERANGAN**

Yang bertanda tangan dibawah ini menerangkan bahwa:

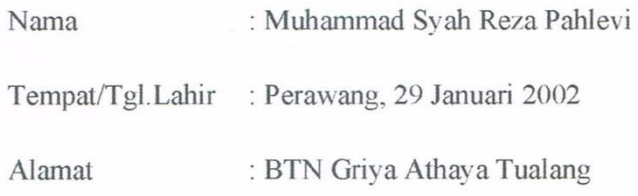

Telah melakukan Kerja Praktek pada perusahaan kami, PT. Sahaware Teknologi Indonesia sejak tanggal 04 Juli 2022 sampai dengan 04 Oktober 2022 sebagai tenaga Kerja Praktek (KP).

Selama bekerja di instansi kami, yang bersangkutan telah menunjukkan ketekunan dan kesungguhan bekerja dengan baik.

Surat keterangan ini diberikan untuk dipergunakan sebagaimana mestinya.

Demikian agar yang berkepentingan maklum.

Bandung, 04 Oktober 2022

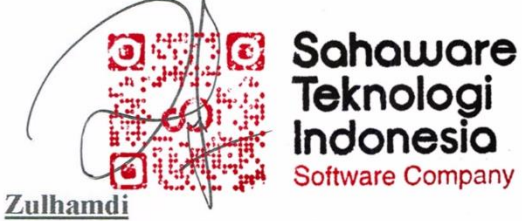

**CEO Sahware Teknologi Indonesia** 

<span id="page-46-0"></span>Lampiran 6. Lembar Penilaian dari Instansi Lampiran 6. Lembar Penilaian dari Instansi

# PENILAIAN DARI PERUSAHAAN KERJA PRAKTEK PT. SAHAWARE TEKNOLOGI INDONESIA

: Muhammad Syah Reza Pahlevi Nama

**NIM** : 6103201376

Program Studi : D-III Teknik Informatika

Politeknik Negeri Bengkalis

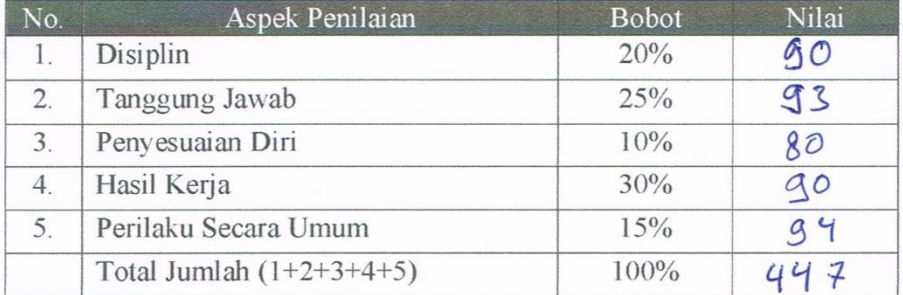

#### Keterangan

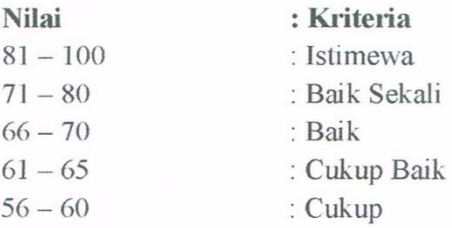

 $\sim 10^{-11}$ 

Catatan:

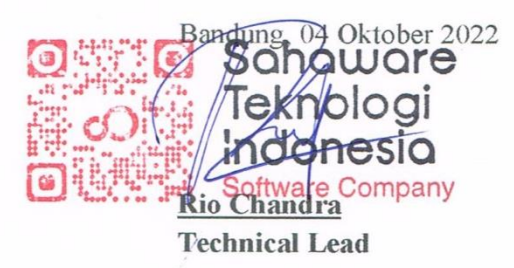